# **Ein Leitfaden zur Recherche nach wissenschaftlicher architektonischer Literatur innerhalb und außerhalb des DAM**

**Stand vom 01.12.2022** 

# Inhalt

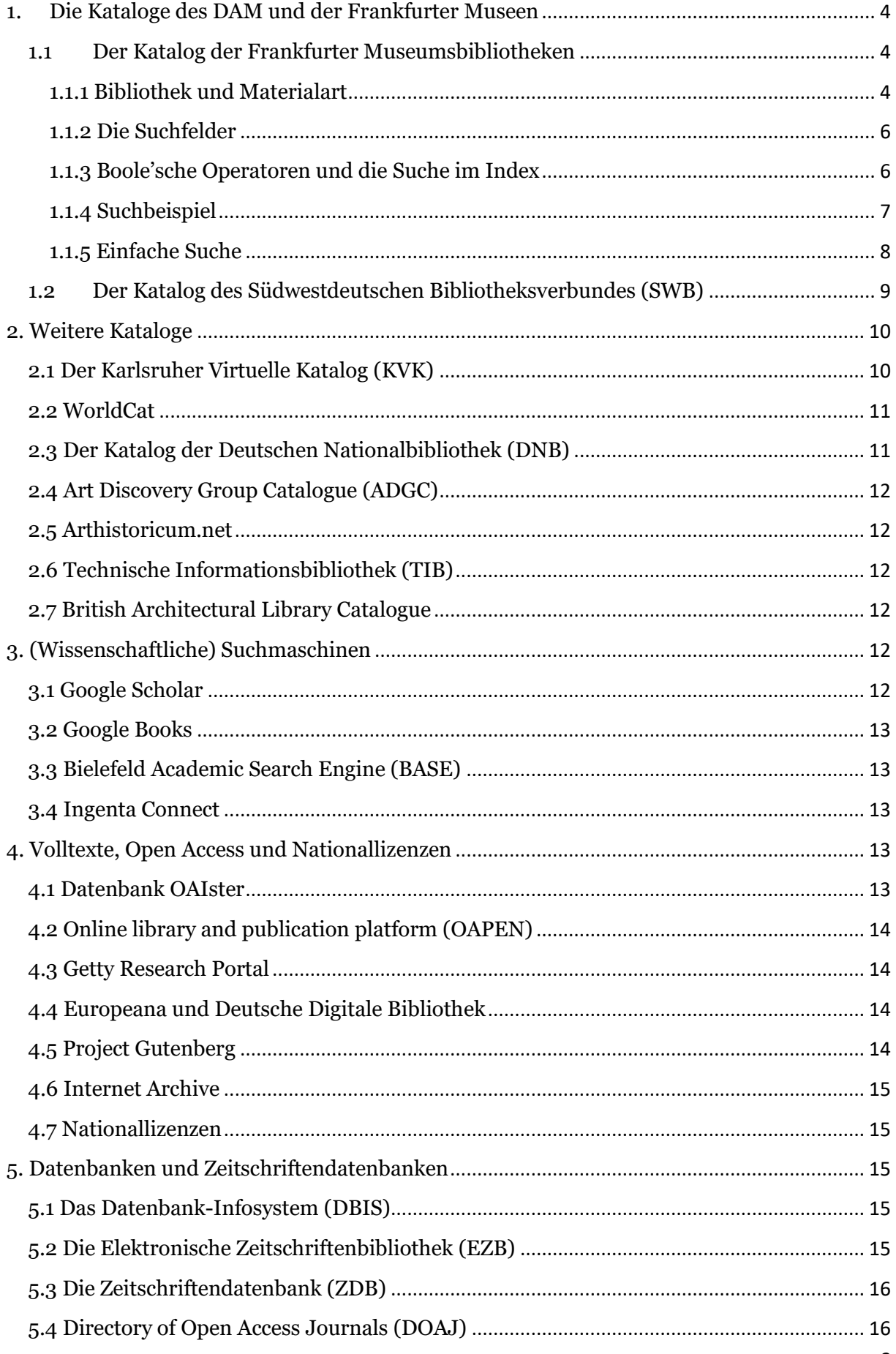

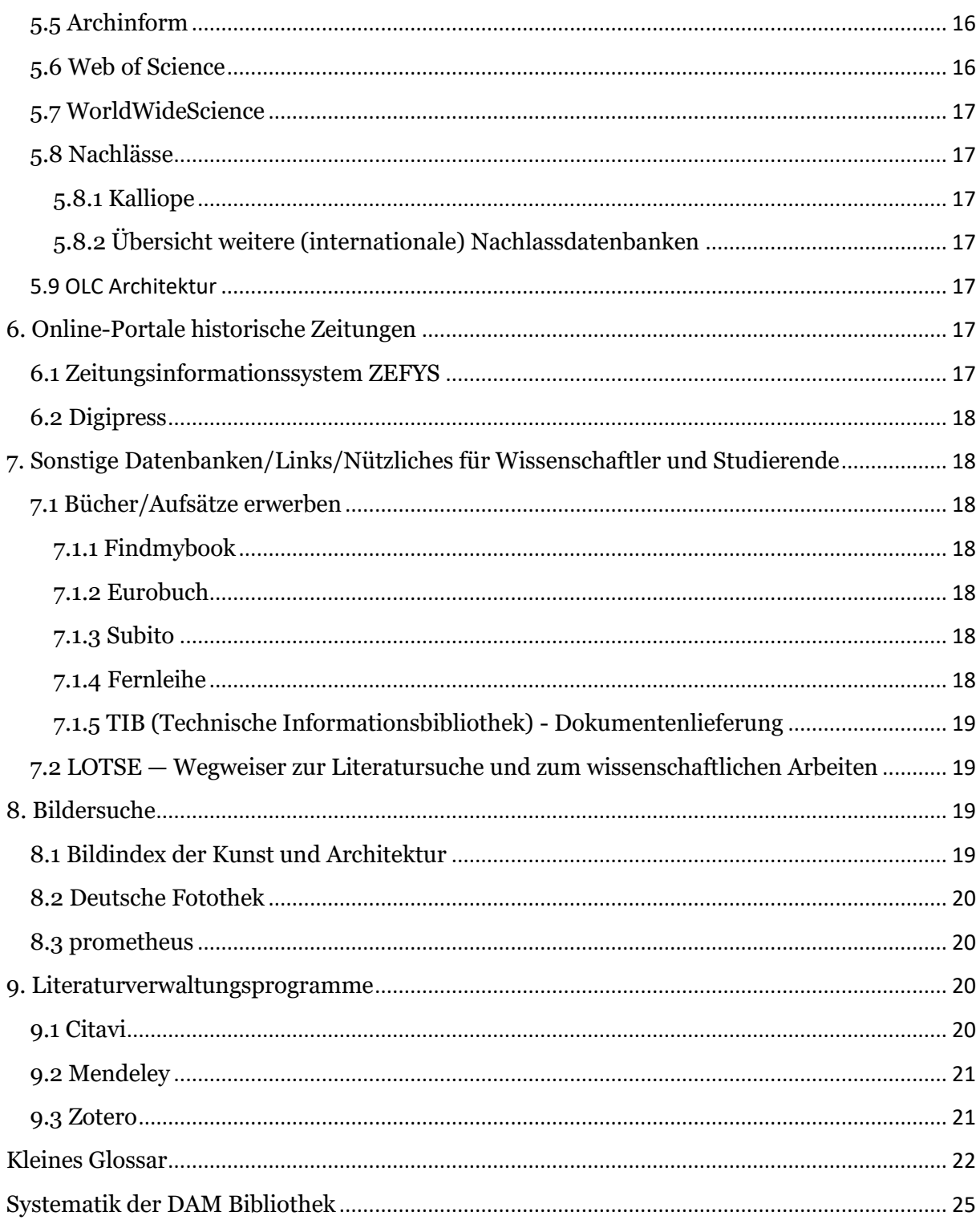

# <span id="page-3-0"></span>**1. Die Kataloge des DAM und der Frankfurter Museen**

## <span id="page-3-1"></span>**1.1 Der Katalog der Frankfurter Museumsbibliotheken**

Der *Katalog der Frankfurter Museumsbibliotheken* ist neben dem *Südwestdeutschen Bibliotheksverbund* (*SWB*) einer von zwei Katalogen, in denen der gesamte Bibliotheksbestand des Deutschen Architekturmuseums (DAM) recherchierbar ist. Der Katalog befindet sich unter folgendem Link:

<https://www.museumsbibliotheken.de/>

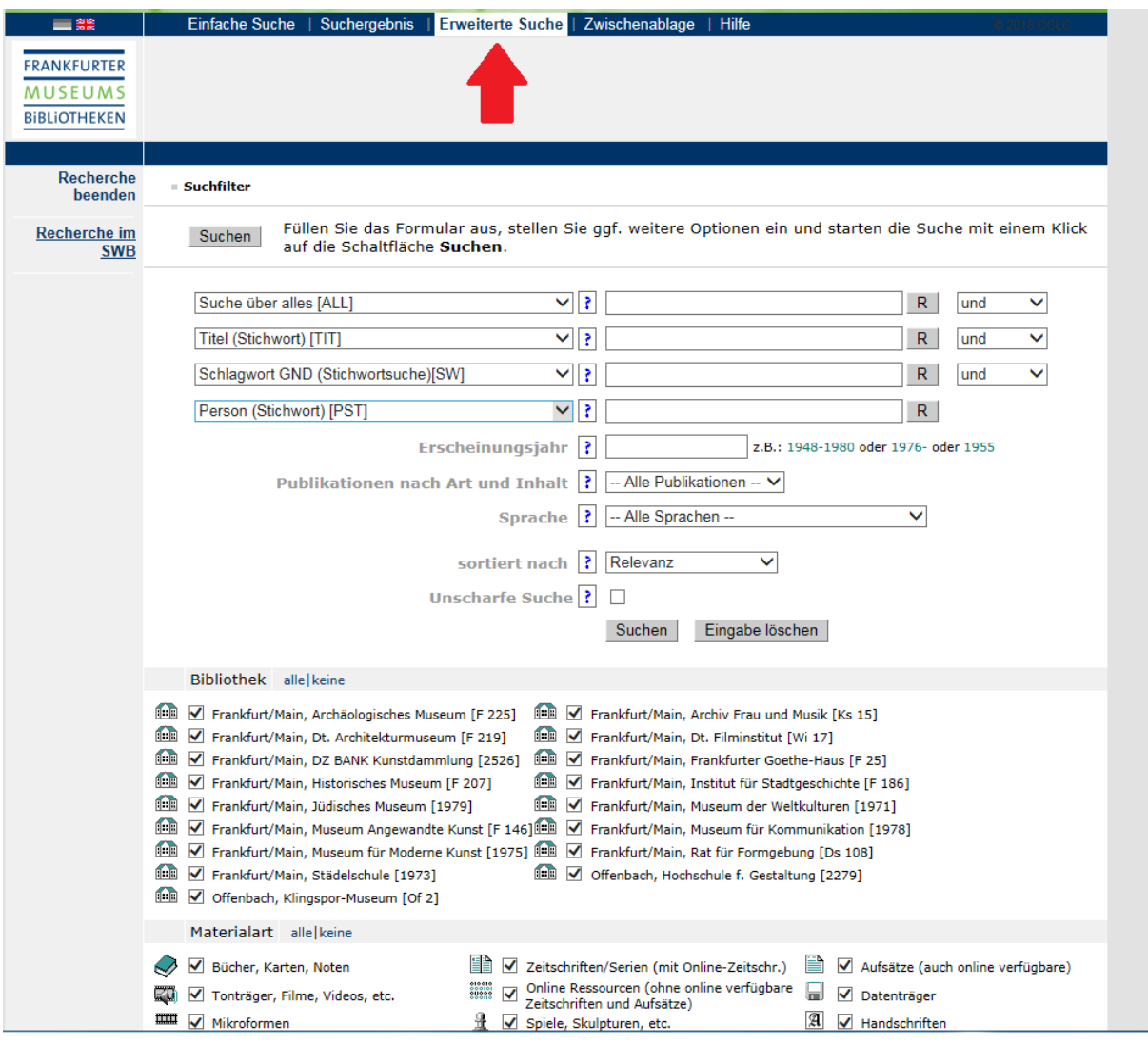

## <span id="page-3-2"></span>**1.1.1 Bibliothek und Materialart**

Neben den Suchfeldern können Sie die gewünschte Bibliothek und die gewünschte Medienart auswählen. Es empfiehlt sich auf jeden Fall, wenn Sie im Bestand des *DAM*s recherchieren wollen, auch nur diesen auszuwählen:

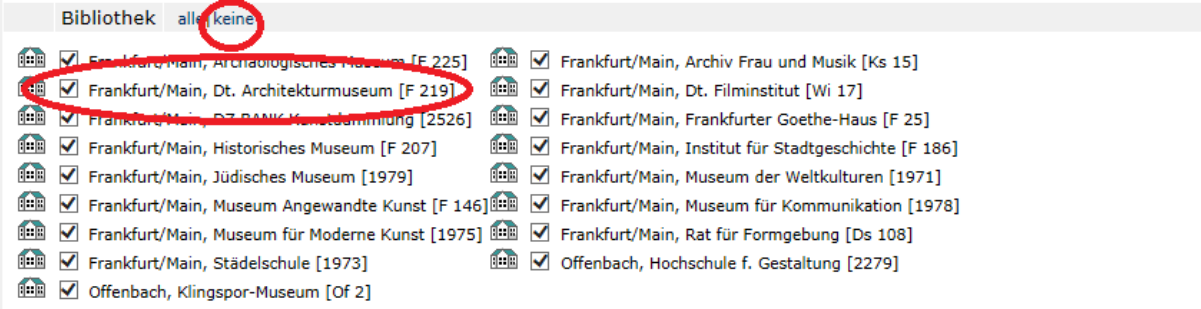

Klicken Sie zunächst auf *keine* und versehen Sie anschließend die Checkbox vor *Frankfurt/Main, Dt. Architekturmuseum [F219]* wieder mit einem Haken. So verkleinern Sie die Ergebnismenge und erhalten ausschließlich Medien aus unserem Bestand. Die vorgegebene Einstellung *alle* ist für Sie besonders dann hilfreich, wenn Sie Ihre Suche ausweiten, weil Sie in unserem Bestand keine oder nur wenige Treffer erhalten.

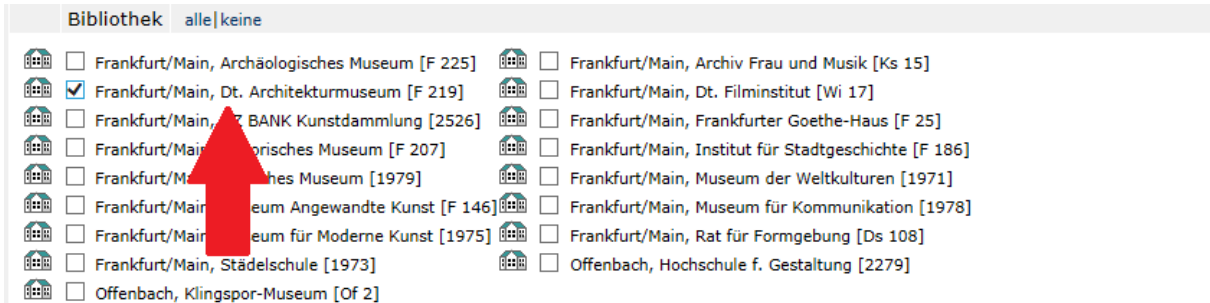

Daneben können Sie Ihre Suche einschränken, indem Sie die Medienarten, nach denen gesucht werden soll, reduzieren:

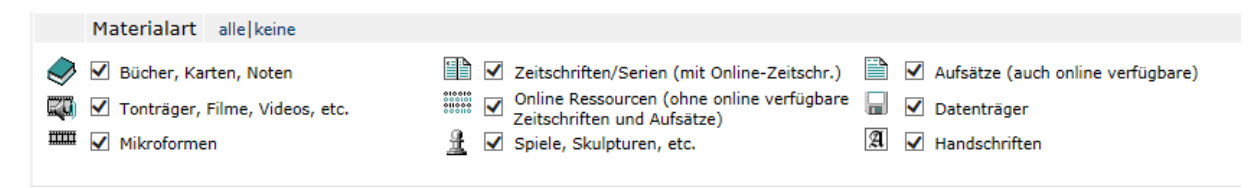

Entfernen Sie unter Materialart einfach den Haken vor Medienarten, die Sie nicht durchsuchen möchten. Dies kann bei zu großen Ergebnismengen hilfreich sein.

#### <span id="page-5-0"></span>**1.1.2 Die Suchfelder**

Suchen

Füllen Sie das Formular aus, stellen Sie ggf. weitere Optionen ein und starten die Suche mit einem Klick auf die Schaltfläche Suchen.

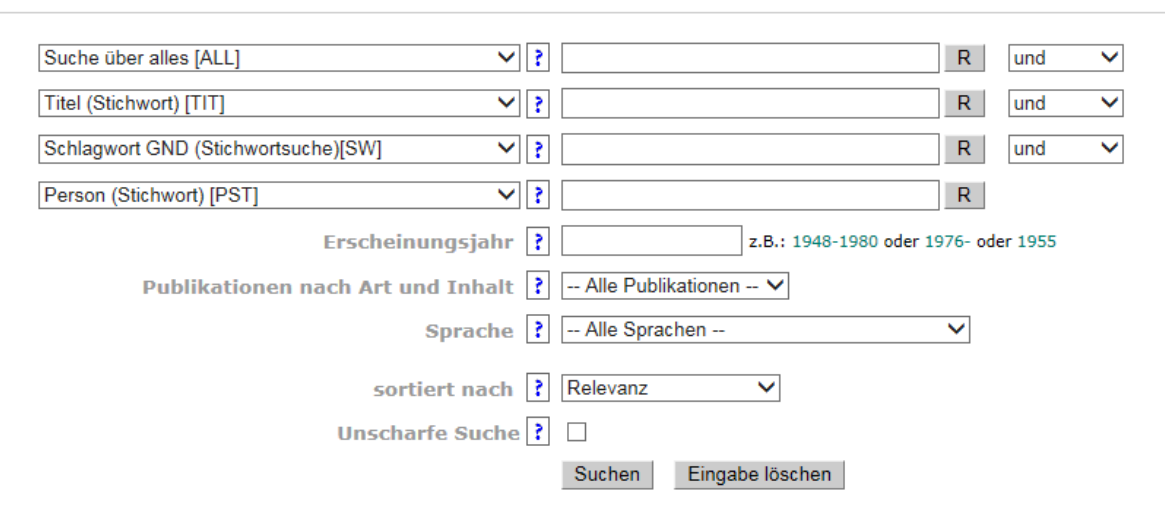

Oben sehen Sie die Suchfelder mit ihren Voreinstellungen. Zunächst können Sie für die ersten vier Suchfelder auswählen, wonach Sie suchen möchten. Sie können die Suchfelder auch ändern und mit anderen Informationen suchen, wie dem *exakten Titel* oder einem bestimmten Autor. Welche Suchfelder Sie verwenden und wie viele dient im Regelfall der Vergrößerung oder Verkleinerung der Ergebnismenge. Weiterhin können Sie ein Erscheinungsjahr oder Erscheinungszeitraum angeben und die Art der Publikation ebenso wie die Sprache der Medien einschränken. Allerdings können Sie hier im Vergleich zur Materialart nur eine Art auswählen. Über Ihre Suchbegriffe sollten Sie sich zuvor Gedanken machen, als Hilfestellung kann das Glossar am Ende des Leitfadens dienen, ebenso für die Unterscheidung von Schlagund Stichwörtern.

Das Feld *sortiert nach* gibt Ihnen die Möglichkeit nach *Relevanz*, also Ähnlichkeit zur Anfrage, oder nach *Erscheinungsjahr* zu sortieren. Die *Unscharfe Suche* erweitert die Ergebnismenge dadurch, dass auch Begriffe gesucht werden, die den von Ihnen eingegebenen ähnlich sind. So können Varianten und ähnliche Begriffe mit erfasst werden oder auch Rechtschreibfehler aufgefangen werden. Wenn man mit dem Mauscursor über das blaue Fragezeichen fährt, wird das eingestellte Suchfeld kurz erklärt. Ausführlichere Erklärungen bietet die Hilfefunktion in der oberen Navigationsleiste.

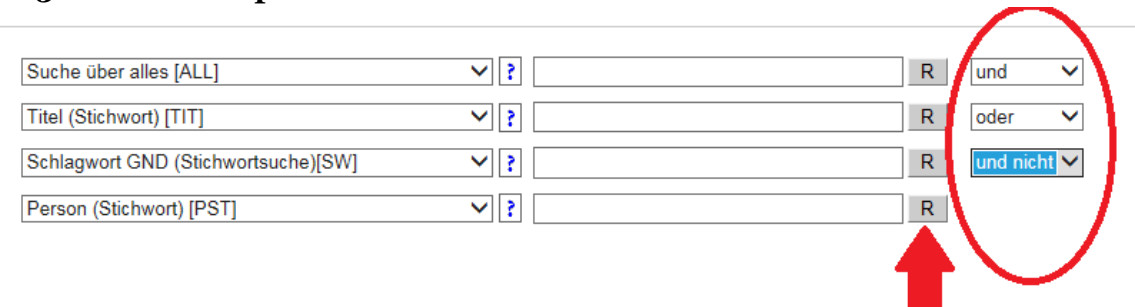

#### <span id="page-5-1"></span>**1.1.3 Boole'sche Operatoren und die Suche im Index**

Die oberen vier Suchfelder können mit den drei Booleschen Operatoren *und*, *oder* sowie *und nicht* verknüpft werden. Die Standardeinstellung ist *und*. *Und* bedeutet, dass Ergebnisse nur dann aufgenommen werden, wenn beide Suchfelder zu diesem Ergebnis führen (Schnittmenge). Bei *oder* werden alle Treffer angezeigt, sobald sie in einem Suchfeld gefunden wurden (Vereinigungsmenge), was in der Regel zu sehr großen und unspezifischen Ergebnismengen führt. Suchfelder, die mit *und nicht* verknüpft werden, sorgen dafür, dass Publikationen, die die eingegeben Begriffe in einem Suchfeld enthalten, nicht in der Gesamtergebnisliste auftauchen. Insgesamt lassen sich so komplexe Anfragen entwickeln. Zu den Booleschen Operatoren siehe auch im Glossar.

Wenn Sie auf das *R* klicken, können Sie im Index für das Suchfeld blättern. Die kann hilfreich sein, um Synonyme und ähnliche Begriffe zu Ihrem Suchbegriff zu finden. Zu Synonymen und anderen semantischen Problemen, wie Homonymie und Polysemie, siehe im Glossar.

#### <span id="page-6-0"></span>**1.1.4 Suchbeispiel**

Abschließend soll die Funktionsweise an einem Beispiel gezeigt werden. Gesucht wird Vitruvs Werk zur Architektur in deutscher Sprache:

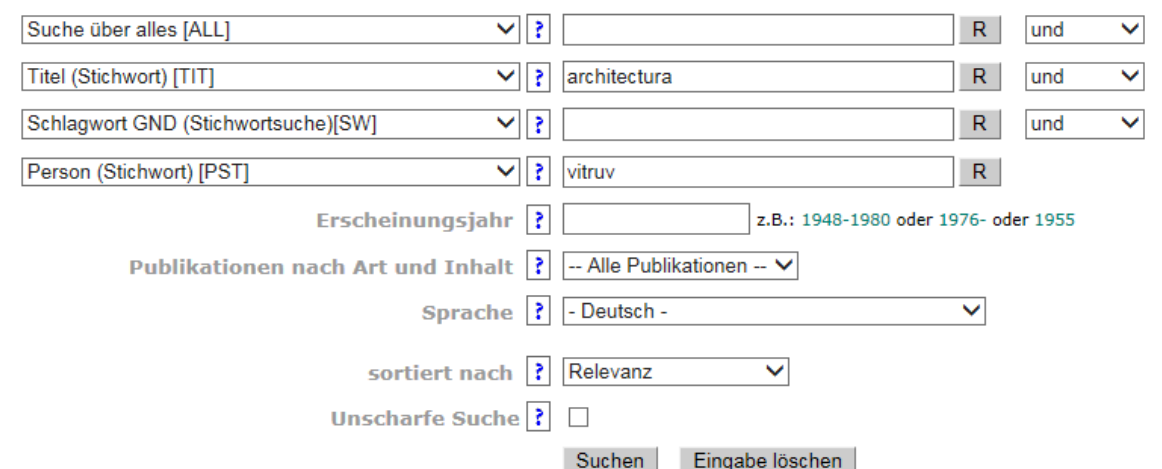

#### Gezeigt werden nur Ergebnisse, die alle drei Bedingungen erfüllen.

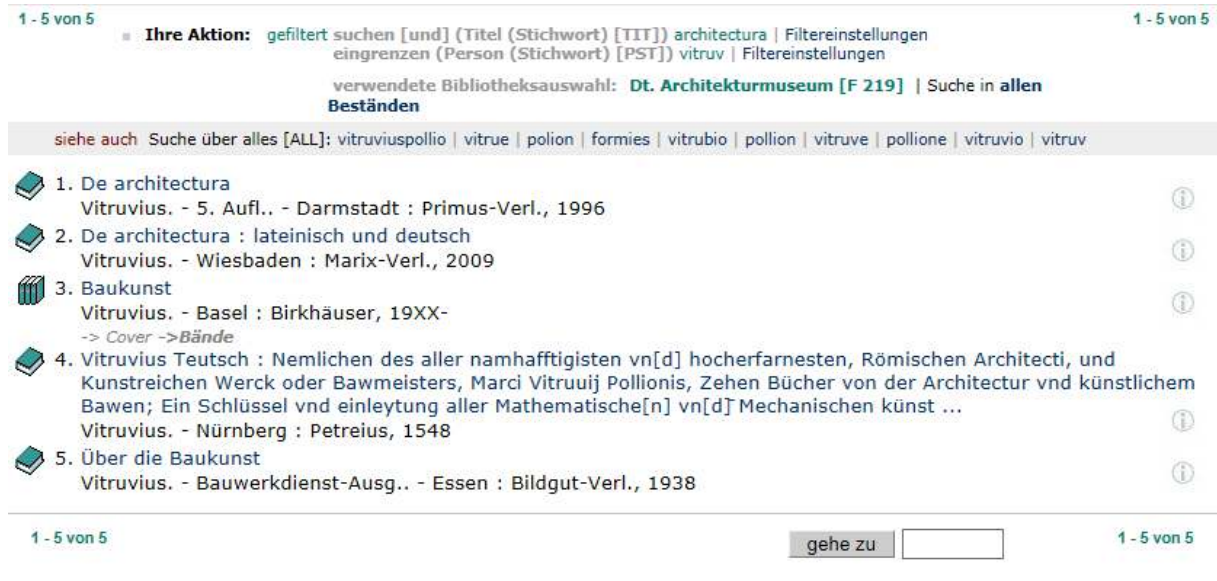

Den Standort in der Bibliothek des *DAM*s finden Sie, indem Sie auf ein Ergebnis klicken. Im Beispiel ist dies Ergebnis 2:

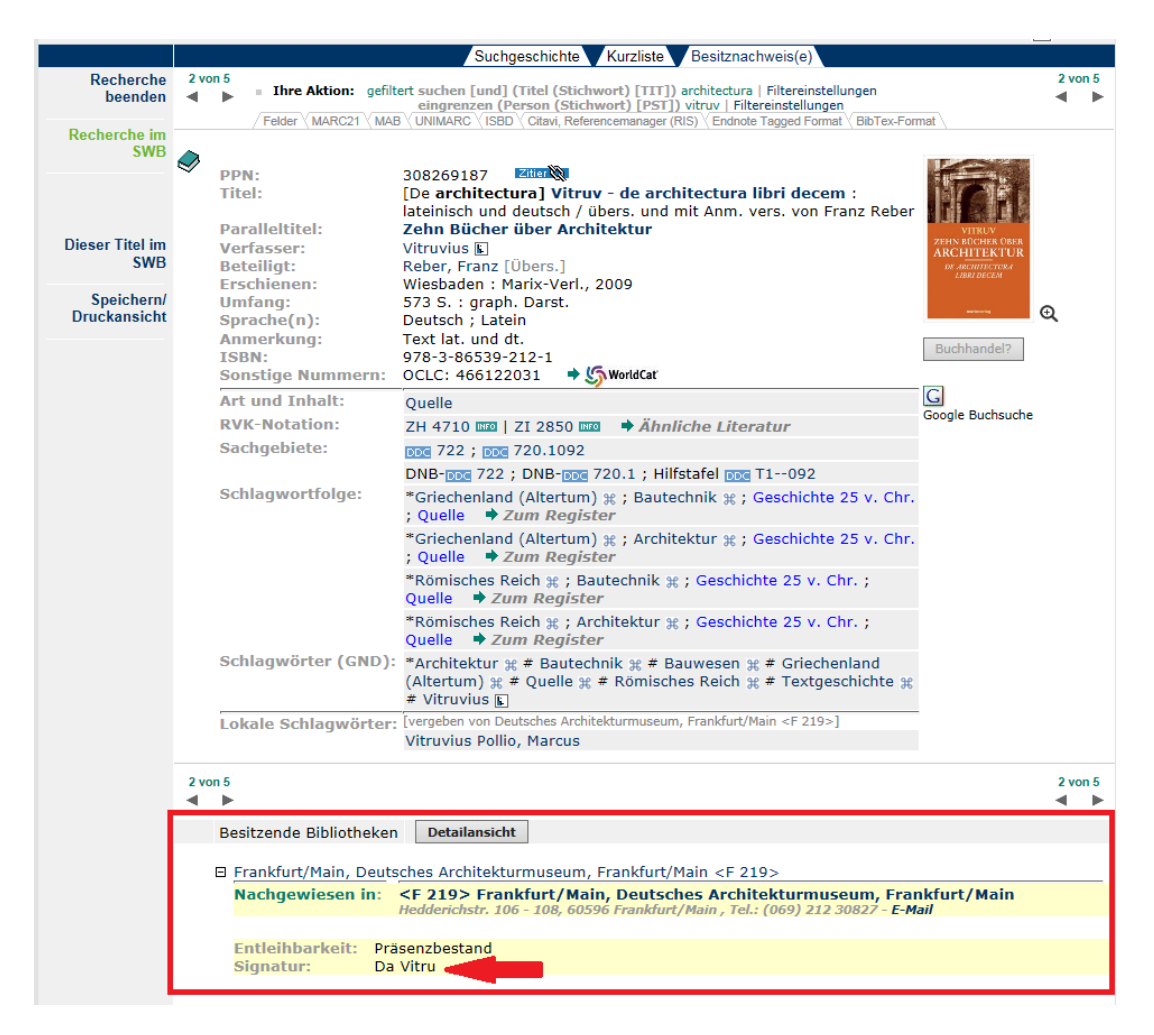

Der mit dem roten Kasten markierte Bereich enthält Informationen zur Entleihbarkeit und Signatur. Die Signatur (roter Pfeil) benennt den Standort des Buches, den Sie sich am besten notieren. Bei Zeitschriftenartikeln oder Aufsätzen wird die Signatur der Zeitschrift oder des Sammelbandes benötigt. Die Medien unserer Präsenzbibliothek können nur vor Ort eingesehen werden.

## <span id="page-7-0"></span>**1.1.5 Einfache Suche**

Wenn Ihnen ein Suchfeld genügt, können Sie auch die einfache Suche verwenden. In das Feld können mehrere Begriffe eingegeben werden, die mit *und* verknüpft werden. Diese Einstellung kann auf *oder* geändert werden.

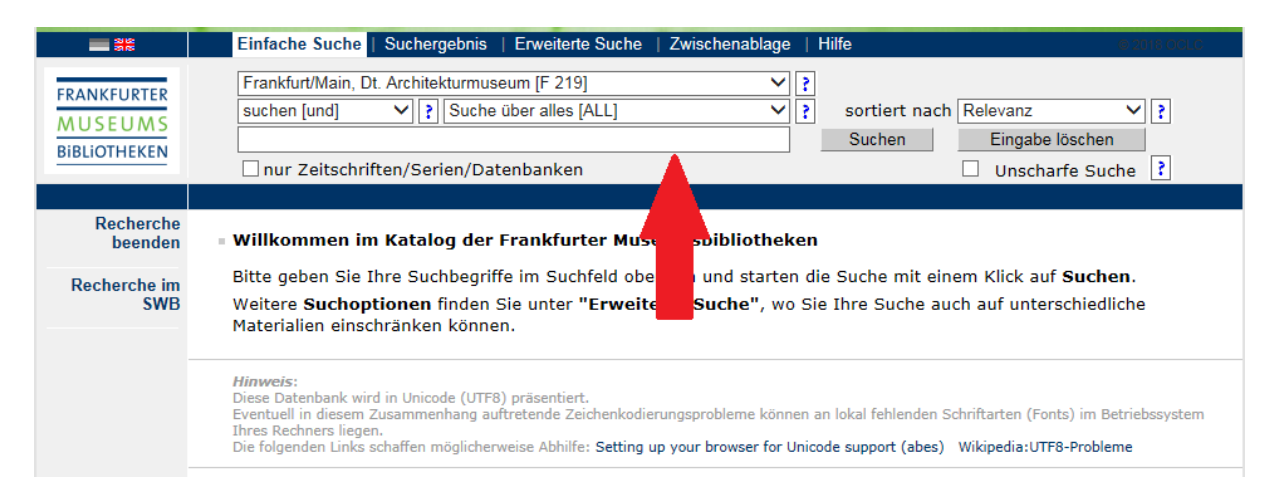

Wir führen an dieser Stelle noch einmal die Suche vom vorherigen Kapitel durch…

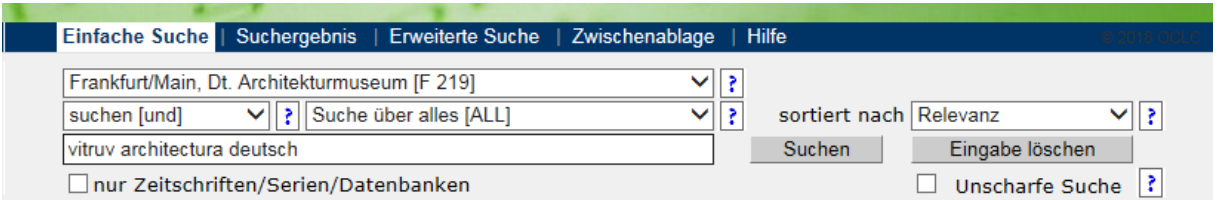

…und erhalten dieses Mal nur ein Ergebnis, nämlich jenes Werk, das die Sprache "deutsch" im Titel angibt - dem Feld, das bei der einfachen Suche berücksichtigt wird.

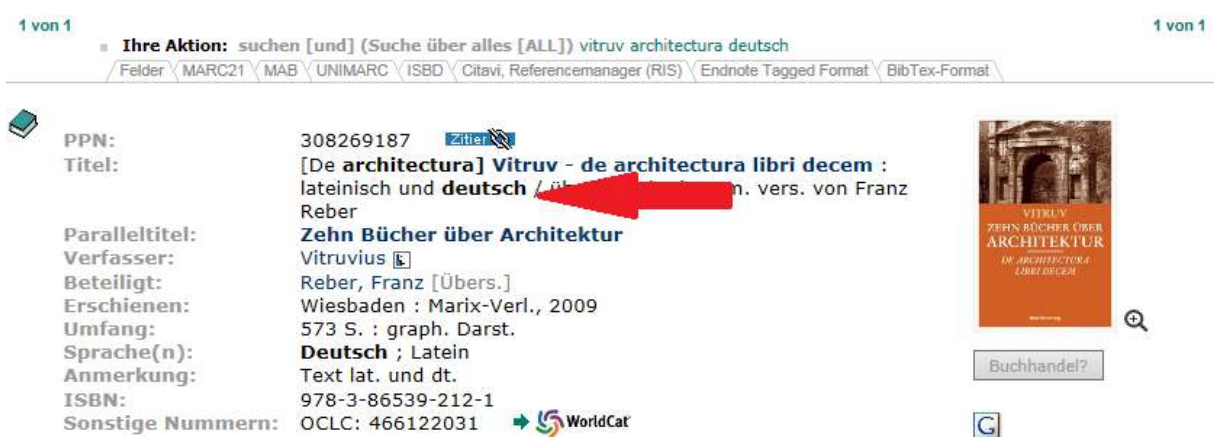

Für den Einstieg oder eine einfache Anfrage ist die *Einfache Suche* sicher gut geeignet, sobald die Suche komplexer wird, sollte mit der *Erweiterten Suche* gearbeitet werden. Weitere Informationen bietet das Menü *Hilfe* auf der Internetseite. Hier werden u.a. Wildcards (Trunkierungen) beschrieben, auf die auch im Glossar eingegangen wird.

# <span id="page-8-0"></span>**1.2 Der Katalog des Südwestdeutschen Bibliotheksverbundes (SWB)**

Da der Bestand der Bibliothek des *DAM*s komplett im Katalog des *SWB* nachgewiesen ist, kann man die Recherche auch über deren Katalog durchführen. Den Katalog des *SWB* finden Sie unter:

[http://swb.bsz-bw.de](http://swb.bsz-bw.de/) 

Sowohl die *Einfache Suche* als auch die *Erweiterte Suche* gestaltet sich sehr ähnlich wie im *Katalog der Frankfurter Museumsbibliotheken*:

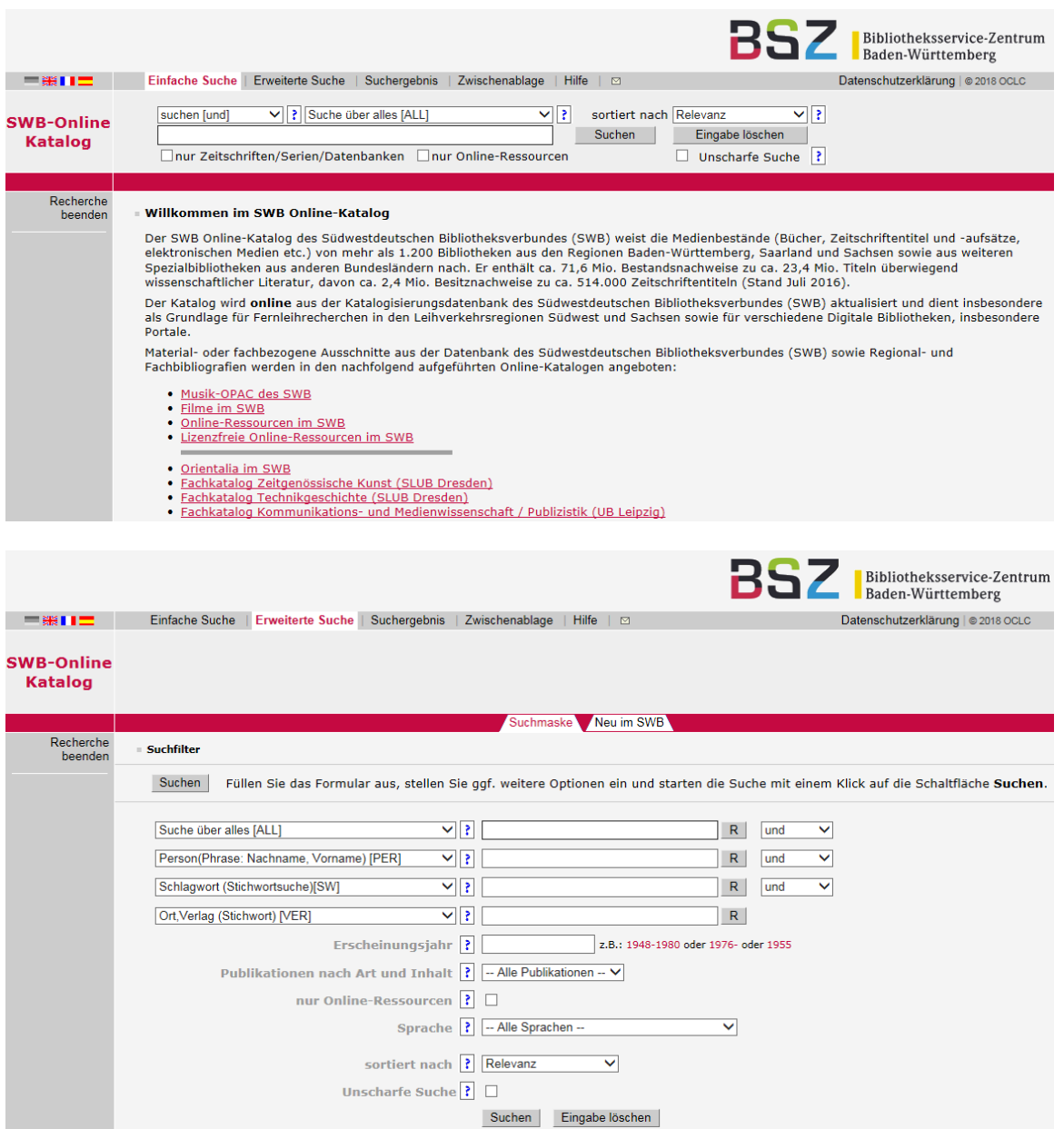

Der Vorteil bei der Benutzung des *SWB*-Katalogs ist, dass Medien aus mehr Bibliotheken nachgewiesen werden. So ist es möglich, eventuell für Sie geeignete Standorte eines Buches zu finden, falls das Buch nicht in unserer Bibliothek vorliegt.

# <span id="page-9-0"></span>**2. Weitere Kataloge**

Im Anschluss finden Sie eine Auswahl von weiteren Katalogen, die bei einer Recherche nach Literatur im architektonischen oder kunsthistorischen Bereich hilfreich sein können. Allerdings verfügt die Bibliothek des *DAM*s nur über Medien, die auch im eigenen Katalog aufgeführt sind. Zur exakten Bedienung können Sie die Hilfefunktion der aufgeführten Kataloge verwenden.

# <span id="page-9-1"></span>**2.1 Der Karlsruher Virtuelle Katalog (KVK)**

[https://kvk.bibliothek.kit.edu](https://kvk.bibliothek.kit.edu/) 

Der *KVK* ist eine Metasuchmaschine des *Karlsruher Instituts für Technologie*, die mehrere hundert Millionen Bücher, Zeitschriften und andere Medien nachweist, die in Bibliotheksund Buchhandelskatalogen aufgeführt sind. Der *KVK* besitzt keine eigene Datenbank, sondern leitet die Suchanfrage an mehrere (auswählbare) Bibliothekskataloge weiter und zeigt deren Trefferlisten an. Die Treffer aus den einzelnen Systemen werden untereinander aufgeführt:

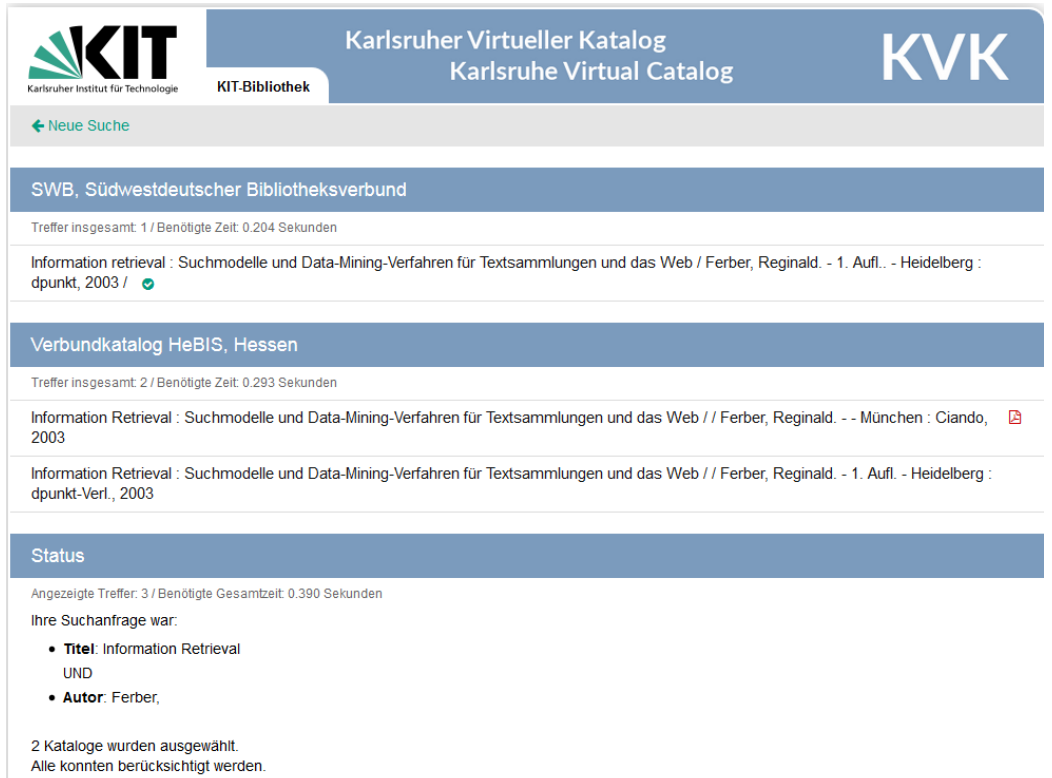

Bei Auswahl eines Treffers wird man an den entsprechenden Katalog weitergeleitet. Das Angebot an Katalogen ist groß, weltweit sind über 70 Bibliotheks- und Verbundkataloge, Bibliografien sowie Buchhandelsverzeichnisse verzeichnet. Darunter befinden sich unter anderem die Kataloge der *DNB* und des *WorldCat*.

## <span id="page-10-0"></span>**2.2 WorldCat**

<https://www.worldcat.org/>

*WorldCat*, betrieben vom *OCLC Online Computer Library Center*, ist nach eigenen Angaben das größte Netzwerk für Bibliotheksbestände und Bibliotheksdienstleistungen. Mitglied sind über 10.000 Bibliotheken und so werden durch *WorldCat* über zwei Milliarden Bestandsnachweise durchsucht. Um alle Funktionen nutzen zu können, wie z.B. um bibliographische Listen zu erstellen, ist allerdings eine kostenlose Registrierung erforderlich. *WorldCat* bietet sich schon allein aufgrund seiner Größe für eine ausgedehnte Recherche an. Dazu kommt, dass Bibliotheken, die ein gesuchtes Buch im Bestand aufführen, in der Nähe des Nutzers angezeigt werden.

# <span id="page-10-1"></span>**2.3 Der Katalog der Deutschen Nationalbibliothek (DNB)**

<https://portal.dnb.de/opac.htm>

Die *Deutsche Nationalbibliothek* mit Standorten in Frankfurt / Main und Leipzig ist, wie die Bibliothek des *DAM,* eine reine Präsenzbibliothek. Der Sammelauftrag der *DNB* umfasst alle Publikationen in Schrift, Bild und Ton, die seit 1913 in Deutschland, in deutscher Sprache, als Übersetzung aus der deutschen Sprache oder über Deutschland veröffentlicht wurden. Anfang 2019 belief sich der Gesamtbestand beider Standorte der *DNB* etwa auf 32,7 Millionen Einheiten.

# <span id="page-11-0"></span>**2.4 Art Discovery Group Catalogue (ADGC)**

<https://artdiscovery.net/>

Der *Art Discovery Group Catalogue* ist seit 2014 der Nachfolger von *Artlibraries* und arbeitet mit der *WorldCat*-Umgebung, ist aber auf Kunstbibliotheken spezialisiert. Ein angeschlossener Katalog ist u.a. *kubikat*, eine Kooperation des Kunsthistorischen Instituts Florenz, des Zentralinstituts für Kunstgeschichte München, des Deutschen Forums für Kunstgeschichte Paris und der Bibliotheca Hertziana Rom.

# <span id="page-11-1"></span>**2.5 Arthistoricum.net**

■ <https://www.arthistoricum.net/suchen/>

*Arthistoricum.net* ist das Portal des *Fachinformationsdienstes Kunst – Fotografie – Design,*  welches von der UB Heidelberg und der SLUB Dresden betrieben wird. Bei der Suche berücksichtigt arthistoricum.net u.a. diverse Bestände aus kunsthistorischen und Museumsbibliotheken, kunstwissenschaftlichen Open Access Repositorien, Bibliographien, sowie fachspezifische Datenbanken. Auch nach Bildern und Volltexten kann gesucht werden. So entsteht ein breites kunsthistorisches Themenspektrum, in welchem die Recherche mit dem Schlagwort *Architektur* zu über einer Millionen Treffern führt.

# <span id="page-11-2"></span>**2.6 Technische Informationsbibliothek (TIB)**

<https://www.tib.eu/de/recherchieren-entdecken/facheinstiege/>

Die *Technische Informationsbibliothek* (*TIB*) in Hannover ist die deutsche Zentralbibliothek für Technik. Unter dem angegebenen Link kann man Architektur direkt als Facheinstieg wählen.

# <span id="page-11-3"></span>**2.7 British Architectural Library Catalogue**

 $\Box$  http://riba.sirsidynix.net.uk/uhtbin/cgisirsi/x/x/0/49/

Der *British Architectural Library Catalogue* des *Royal Institutes of British Architects* (*RIBA*) weist u.a. zahlreiche Aufsätze in internationalen und deutschsprachigen Zeitschriften nach.

# <span id="page-11-4"></span>**3. (Wissenschaftliche) Suchmaschinen**

Im Folgenden werden ausgewählte (wissenschaftliche) Suchmaschinen vorgestellt. Diese sind dem "gewöhnlichen" Googeln bei der wissenschaftlichen Recherche vorzuziehen.

# <span id="page-11-5"></span>**3.1 Google Scholar**

<https://scholar.google.de/>

*Google* hat zwei Suchmaschinen im Angebot, die sich zum Zweck der wissenschaftlichen Literaturrecherche nutzen lassen. Zunächst der Dienst, der speziell für den wissenschaftlichen Bereich angeboten wird, *Google Scholar*. Dieser dient der allgemeinen Literaturrecherche wissenschaftlicher Dokumente. Zu diesen gehören kostenlose Dokumente (Open Access) und auch kostenpflichtige Angebote. Als Ergebnisse werden entweder Volltexte oder bibliographische Angaben angezeigt. Außerdem erstellt *Google Scholar* Zitationsanalysen. Bei Google ist immer zu beachten, dass alle Begriffe im Suchfeld **und**-verknüpft werden (zu den Booleschen Operatoren, siehe Glossar), andere Verknüpfungen müssen selbst eingetragen werden.

# <span id="page-12-0"></span>**3.2 Google Books**

## <https://books.google.de/>

Der zweite wissenschaftlich relevante Google Dienst ist *Google Books*. Hier können Bücher meist auszugweise eingesehen werden, was bei der Bewertung der Relevanz hilfreich sein kann. Teilweise können Bücher auch komplett gelesen werden. Verfügt man über einen *Google Account*, kann man Buchtitel in der eigenen digitalen Bibliothek ablegen und verwalten.

# <span id="page-12-1"></span>**3.3 Bielefeld Academic Search Engine (BASE)**

<https://www.base-search.net/>

Die wissenschaftliche Suchmaschine der Universitätsbibliothek Bielefeld *BASE* durchsucht nach eigenen Angaben mehr als 154.000.000 Dokumente aus 7.000 Quellen. Sie gehört zu den weltweit größten Suchmaschinen für wissenschaftliche Web-Dokumente. Der Index der Suchmaschine wird kontinuierlich ausgebaut und etwa 60% der indexierten Dokumente sind als Volltexte frei zugänglich (Open Access). Es besteht die Möglichkeit, die Suche auf Open-Access-Dokumente einzuschränken. Der feine Unterschied zu kommerziellen Suchmaschinen besteht darin, dass die Indexierung der verzeichneten Quellen erst nach Prüfung durch Fachpersonal der UB erfolgt. Außerdem besteht die Möglichkeit einer mehrsprachigen Suche, bei welcher der Suchbegriff in über 20 Sprachen berücksichtigt wird.

# <span id="page-12-2"></span>**3.4 Ingenta Connect**

# $\Box$  http://www.ingentaconnect.com/

Auf der Website *Ingenta Connect* können Sie in über 5 Millionen Artikeln aus mehr als 70.000, weitestgehend englischsprachigen, wissenschaftlichen Zeitschriften recherchieren. Die Recherche ist kostenfrei möglich. Der Zugriff auf den Volltext ist in der Regel kostenpflichtig, da er entweder Pay-per-View oder das Abonnieren einzelner Publikationen erfordert.

# <span id="page-12-3"></span>**4. Volltexte, Open Access und Nationallizenzen**

Im Folgenden wird eine kleine Auswahl an Plattformen vorgestellt, die Volltexte mit freiem Zugriff zur Verfügung stellen. Grundsätzlich muss dabei beachtet werden, dass auf den entsprechenden Plattformen in der Regel Volltexte dann kostenlos zur Verfügung stehen, wenn sie gemeinfrei sind. Das bedeutet, dass entweder das Urheberrecht abgelaufen ist - in der Regel 70 Jahre nach dem Tod des Urhebers - oder dass die Texte vom Urheber selbst ganz bewusst gemeinfrei angeboten werden. *OAPEN* und *OAIster* bemühen sich um aktuelle Publikationen, die bereits nach Open Access Grundsätzen publiziert wurden.

# <span id="page-12-4"></span>**4.1 Datenbank OAIster**

# <https://oaister.worldcat.org/>

"OAIster ist ein Gesamtkatalog für Millionen Datensätze aus frei zugänglichen Quellen. Für die Erstellung des Katalogs wurden mithilfe des OAI-PMH-Protokolls (Open Archives Initiative Protocol for Metadata Harvesting) weltweit frei zugängliche Bestände eingesammelt. OAIster umfasst derzeit über 50 Millionen Datensätze mit digitalen Quellen von mehr als 2.000 Teilnehmern." 1

Die von der University of Michigan entwickelte Suchmaschine wurde 2009 von OCLC aufgekauft. Unter dem oben aufgeführten Link ist die Datenbank im WorldCat weiterhin separat durchsuchbar.

# <span id="page-13-0"></span>**4.2 Online library and publication platform (OAPEN)**

<http://oapen.org./home>

*OAPEN* (*Open Access Publishing in European Networks*) wurde entwickelt, um ein nachhaltiges Publikationsmodell für akademische Bücher im geistes- und sozialwissenschaftlichen Bereich zu erhalten und so die Nutzbarkeit von akademischer Forschung in Europa zu verbessern. Die *OAPEN* erstellt in Zusammenarbeit mit Verlagen eine qualitätskontrollierte Sammlung von Open-Access-Büchern. Unter "architecture" sind über 300 Publikationen zu finden.<sup>2</sup>

# <span id="page-13-1"></span>**4.3 Getty Research Portal**

 $\Box$  http://portal.getty.edu/

Das *Getty Research Portal* ist die Onlineplattform des *Getty Research Institutes*, welche kostenfreien Zugang zu rund 150.000 digitalisierten, kunsthistorischen Titeln bietet. Die Titel stammen von derzeit rund 40 internationalen Institutionen. Als Suchsprache kann sowohl Deutsch als auch Englisch verwendet werden, jedoch mit unterschiedlichen Ergebnissen. Das Stichwort *Architektur* führt aktuell zu über 200 Treffern, das Stichwort *architecture* zu über 900 Treffern.

# <span id="page-13-2"></span>**4.4 Europeana und Deutsche Digitale Bibliothek**

<https://www.europeana.eu/portal/de>

[https://www.deutsche-digitale-bibliothek.de](https://www.deutsche-digitale-bibliothek.de/) 

Bei *Europeana* handelt es sich um eine virtuelle Bibliothek, welche in Zusammenarbeit mit diversen Archiven, Bibliotheken und Museen, das kulturelle Erbe der europäischen Union für die Öffentlichkeit zugänglich machen will. Aktuell kann auf rund 60 Millionen digitalisierte Objekte zugegriffen werden. Diverse Filtermöglichkeiten erlauben eine präzise Suche, aber auch thematisch geordnete Sammlungen laden zum Stöbern ein. Unter den Digitalisaten befinden sich Bücher, Fotografien, Kunstwerke, Zeitungen und vieles mehr.

Die *Deutsche Digitale Bibliothek* hat zum Ziel, das kulturelle Erbe Deutschlands zugänglich zu machen. Die Zahl der teilnehmenden Kultur- und Wissenschaftseinrichtungen steigt beständig, wodurch Zugang zu über 32 Millionen Objekten, knapp 11 Millionen davon mit Digitalisat, möglich ist. Gemeinfreie Digitalisate können direkt, ohne vorheriges Erstellen eines Benutzerkontos, heruntergeladen werden. Zu allen Objekten sind die Lizenz- und Nutzungsbedingungen aufgeführt.

# <span id="page-13-3"></span>**4.5 Project Gutenberg**

<u>.</u>

[http://www.gutenberg.org/wiki/Main\\_Page](http://www.gutenberg.org/wiki/Main_Page) 

<sup>&</sup>lt;sup>1</sup> Website OCLC[: https://www.oclc.org/de/oaister.html ;](https://www.oclc.org/de/oaister.html) zuletzt gesehen am 26.02.2020

<sup>2</sup> Website Oapen:<http://oapen.org./search?keyword=architecture>; zuletzt gesehen am 26.02.2020

Das *Project Gutenberg* legt seinen Fokus bewusst auf Bücher, deren Urheberrecht abgelaufen ist, und bietet diese zum Herunterladen an. Aktuell werden nach eigenen Angaben über 60.000 freie E-Books zum Download angeboten. Wenn Sie nach alten Werken suchen, kann dies eine einfache Möglichkeit sein, diese kostenlos zu erwerben.

## <span id="page-14-0"></span>**4.6 Internet Archive**

 $\Box$  https://archive.org/index.php

Das *Internet Archive* bietet über 20 Millionen Bücher und Texte zum Herunterladen oder Leihen an. Gemeinfreie Werke können kostenlos heruntergeladen werden. Die Suche nach *architecture* führt aktuell zu über 90.000 Ergebnissen, darunter Audio- und Videodateien, Sammlungen und Bilder. Die sogenannte *Wayback Machine* ist ein digitales Archiv des *World Wide Web*, welches 2001 vom Internet Archiv gegründet wurde. Mittlerweile können über die *Wayback Machine* mehr als 450 Milliarden archivierte Websites in verschiedenen Versionen abgerufen werden.

## <span id="page-14-1"></span>**4.7 Nationallizenzen**

## <https://www.nationallizenzen.de/>

Bei den Nationallizenzen handelt es sich um *DFG*-geförderte Lizenzen für elektronische Medien mit dem Ziel, Wissenschaftlern und Studierenden, aber auch wissenschaftlich interessierten Privatpersonen, den Zugang mittels Registrierung zu Datenbanken, digitalen Textsammlungen, elektronischen Zeitschriften und E-Books zu ermöglichen. Über den obigen Link kann man sich über das grundsätzliche Angebot seitens der *DFG*-geförderten Lizenzen informieren und sich dort registrieren.

# <span id="page-14-2"></span>**5. Datenbanken und Zeitschriftendatenbanken**

Zunächst wird hier das *Datenbank-Infosystem* (*DBIS*) vorgestellt, ein Hilfswerkzeug, mit dem Sie die richtige Datenbank für Ihre Zwecke finden können. Anschließend folgen einige spezielle Datenbanken für die Zeitschriftenrecherche.

# <span id="page-14-3"></span>**5.1 Das Datenbank-Infosystem (DBIS)**

[http://dbis.uni-regensburg.de//fachliste.php](http://dbis.uni-regensburg.de/fachliste.php)

*DBIS* wird an der Universität Regensburg entwickelt und betreut. Das System ist *DFG* gefördert. Sie können nach bestimmten Datenbanken suchen oder ein Fachgebiet wählen, darunter unter anderem Architektur mit 460 Datenbanken und Kunstgeschichte mit rund 740 Datenbanken. Allerdings ist zu beachten, dass der Zugang zu den Datenbanken unterschiedlich ist, manche sind frei zugänglich, andere haben einen lizenzierten Zugang. Im letzteren Fall sollten Sie sich zunächst informieren, über welche Lizenzen Ihre Universität oder Hochschule verfügt, falls Sie einer solchen angehören. Wenn die *Erweiterte Suche* verwendet wird, ist es möglich, die Suche auf ein bestimmtes Fachgebiet einzuschränken. Weitere Einschränkungsmöglichkeiten sind der Datenbanktyp mit dem man zum Beispiel auf Aufsätze oder Volltexte einschränken kann, oder die Art der Nutzungsmöglichkeit. Hier kann z.B. "frei zugänglich" ausgewählt werden.

# <span id="page-14-4"></span>**5.2 Die Elektronische Zeitschriftenbibliothek (EZB)**

 $\Box$ http://ezb.uni-regensburg.de/

Die *Elektronische Zeitschriftenbibliothek* gilt als eine der umfangreichsten kostenlos zugänglichen bibliographischen Datenbanken zu wissenschaftlichen elektronischen Zeitschriften. Dies bedeutet aber nicht, dass der Zugriff auf die Zeitschrift oder ihre Artikel kostenlos sein muss. Wie bei *DBIS* (s.o.) kann der Zugriff auch davon abhängen, welche Lizenzen der eigenen universitären Einrichtung vorliegen, falls man einer solchen angehört. Die *EZB* umfasst nach eigenen Angaben über 100.000 Zeitschriftentitel, von denen über 65.000 frei zugänglich sind. Die Zeitschriften sind nach Fächern geordnet und der jeweilige Zugriff ist durch verschiedenfarbige Ampelsymbole angezeigt.

# <span id="page-15-0"></span>**5.3 Die Zeitschriftendatenbank (ZDB)**

<https://zdb-katalog.de/index.xhtml>

Die *Zeitschriftendatenbank* ist eine Datenbank für den Nachweis von Zeitschriften, Zeitungen und anderen regelmäßig erscheinenden Veröffentlichungen aus aller Welt und in allen Sprachen. Aktuell nehmen in Deutschland und Österreich etwa 3700 Bibliotheken teil. Sie können in der *ZDB* die gewünschte Zeitschrift im gewünschten Format suchen und aufrufen. Ihnen wird nun angezeigt, welche Bibliotheken diese Zeitschrift führen und ob ggf. eine (frei verfügbar) digitale Ausgabe existiert.

# <span id="page-15-1"></span>**5.4 Directory of Open Access Journals (DOAJ)**

<https://doaj.org/>

Die *Directory of Open Access Journals* bietet ein Verzeichnis von über 11.000 Zeitschriften aus allen Wissenschaftsbereichen und mehr als 130 Ländern, die nach Open-Access-Grundsätzen im Internet frei zugänglich sind. Ein großer Teil der verzeichneten Zeitschriften ist auf Artikelebene durchsuchbar. Außerdem unterlagen sie i.d.R. einer Peer Review, d.h. die Inhalte wurden von einer unabhängigen Person desselben Fachgebiets überprüft.

# <span id="page-15-2"></span>**5.5 Archinform**

## ■ https://deu.archinform.net/index.htm

Die nach eigenen Angaben weltweit größte Online-Datenbank für Architektur enthält derzeit mehr als 80.000 Gebäude und Planungen der internationalen Architekturwelt. Sucheinstiege sind über Personen, Orte oder Schlagwörter möglich. Sucht man bspw. nach Personen findet man diverse weiterführende Informationen, biographische Angaben, sowie Beziehungen zu Anderen und eine Übersicht mit Projekten. Auch Literaturhinweise sind vorhanden. Die Seite eignet sich somit, ähnlich einer Enzyklopädie, gut für den Einstieg ins Thema. Interessierte aus aller Welt können mit Informationen, Bildmaterial und Korrekturen am weiteren Ausbau teilhaben. Die Zitierfähigkeit für wissenschaftliche Arbeiten sollte deshalb individuell überprüft werden.

# <span id="page-15-3"></span>**5.6 Web of Science**

## ■ www.webofknowledge.com

Beim Web of Science handelt es sich um eine kostenpflichtige, fachübergreifende Aufsatzdatenbank, in welcher Zeitschriftenartikel mit ihren Zitationen verzeichnet werden. Dabei verknüpft sie den Science Citation Index für Naturwissenschaften und Medizin, den Social Science Citation Index für Gesellschaftswissenschaften, sowie den Arts & Humanities Citation Index für Kunst und Geisteswissenschaften. Die Suchsprache ist Englisch. Sie finden das Web of Science u.a. im DBIS (siehe 5.1) und haben so ggf. kostenfreien Zugang; da diverse Hochschulen, Universitäten und Bibliotheken die Lizenz erworben haben.

# <span id="page-16-0"></span>**5.7 WorldWideScience**

<https://worldwidescience.org/>

"*WorldWideScience* ist ein länderübergreifendes Wissenschaftsportal mit dem Ziel, internationale wissenschaftliche Informationen zentral über ein Internet-Portal zugänglich zu machen, und so den globalen wissenschaftlichen Austausch zu fördern. Das Portal wird vom [Office of Scientific and Technical Information](https://de.wikipedia.org/wiki/Office_of_Scientific_and_Technical_Information) (OSTI, Amt für wissenschaftliche und technische Informationen) des [US-Energieministeriums](https://de.wikipedia.org/wiki/Energieministerium_(Vereinigte_Staaten)) (DOE) betrieben, und baut auf dem USamerikanischen Wissenschaftsportal Science.gov (OSTI) auf, das durchsuchbare Datenbanken verschiedener staatlicher Behörden anbietet. Am Portal beteiligen sich 44 Länder, darunter die USA mit Science.gov, Großbritannien mit der [British Library](https://de.wikipedia.org/wiki/British_Library) und Deutschland mit [vascoda.](https://de.wikipedia.org/wiki/Vascoda) WorldWideScience ermöglicht eine Suche in über 200 Million Dokumenten." 3

# <span id="page-16-1"></span>**5.8 Nachlässe**

## <span id="page-16-2"></span>**5.8.1 Kalliope**

<http://kalliope.staatsbibliothek-berlin.de/de/index.html>

Der Kalliope-Verbund ist das nationale Nachweisinstrument für Nachlässe, Autographen und Verlagsarchive. Archive, Museen und Bibliotheken beteiligen sich mit ihren entsprechenden Beständen. Insgesamt sind aktuell über 19300 Bestände aus über 950 Einrichtungen mit insgesamt über 3 Millionen Verzeichnungseinheiten online.

## <span id="page-16-3"></span>**5.8.2 Übersicht weitere (internationale) Nachlassdatenbanken**

<https://wiki.bsz-bw.de/doku.php?id=linksammlungen:fabio:nachlaesse>

Unter dem oben aufgeführten Link finden Sie eine Übersicht weiterer Nachlassdatenbanken, geordnet nach verschiedenen Ländern.

# <span id="page-16-4"></span>**5.9 OLC Architektur**

■[OLC Architektur | DFK Paris \(dfk-paris.org\)](https://dfk-paris.org/de/digital/olc-architektur-2501.html)

Die Datenbank OLC Architektur ist ein fachbezogener Auszug aus der Datenbank Online Contents, der laufend durch ausgewählte Zeitschriftentitel der zuständigen Bibliothek TIB Hannover ergänzt wird. Zurzeit werden 490 Zeitschriftentitel retrospektiv bis zum Erscheinungsjahr 1993 ausgewertet. Die Datenbank enthält derzeit ca. 1.456.000 Aufsätze und Rezensionen aus dem Fachgebiet Architektur.

# <span id="page-16-5"></span>**6. Online-Portale historische Zeitungen**

# <span id="page-16-6"></span>**6.1 Zeitungsinformationssystem ZEFYS**

<http://zefys.staatsbibliothek-berlin.de/index.php?id=start>

Das *Zeitungsinformationssystem* ist ein Portal der [Staatsbibliothek zu Berlin](http://staatsbibliothek-berlin.de/) für den Nachweis und den Zugriff auf aktuelle und historische [Zeitungen](http://zefys.staatsbibliothek-berlin.de/index.php?id=zeitungsinformationen) aus Deutschland und der Welt. Auf der Website bieten sich gesonderte Sucheinstiege wie nach digitalisierten Zeitungstiteln oder Erscheinungsländern an. Die meisten Zeitungen liegen als Image-Digitalisate vor, ein

-

<sup>&</sup>lt;sup>3</sup> Beschreibung aus Wikipedia, Stand vom 26.02.2020

Teil aber auch als Volltexte. Bei den Image-Digitalisaten lässt sich das Dokument selbst i.d.R. nicht nochmal durchsuchen, was bei Volltexten hingegen möglich ist.

## <span id="page-17-0"></span>**6.2 Digipress**

 $\Box$  <https://digipress.digitale-sammlungen.de/>

Das Zeitungsportal bietet Zugriff auf digitalisierte historische Zeitungen der Bayerischen Staatsbibliothek, sowie Titeln aus Kooperationsprojekten. Der historische Zeitschriftenbestand der BSB umfasst die Spanne vom 17. bis ins frühe 20. Jahrhundert. Aktuell sind über 1000 Periodikatitel verfügbar. Das Portal bietet als möglichen Sucheinstieg die Option einer Volltextsuche.

# <span id="page-17-1"></span>**7. Sonstige Datenbanken/Links/Nützliches für Wissenschaftler und Studierende**

## <span id="page-17-2"></span>**7.1 Bücher/Aufsätze erwerben**

## <span id="page-17-3"></span>**7.1.1 Findmybook**

[www.findmybook.de](http://www.findmybook.de/) 

Bei *findmybook* handelt es sich um eine Metasuchmaschine sowohl für gebrauchte, rare, als auch neue Bücher, welche simultan Online-Buchhandlungen, Antiquariatsplattformen und Marktplätze durchsucht. Die Treffer werden alphabetisch sortiert, können aber auch aufoder absteigend nach Preis geordnet werden.

## <span id="page-17-4"></span>**7.1.2 Eurobuch**

<https://www.eurobuch.com/>

*Eurobuch* ist eine Metasuchmaschine, die 60.000 Antiquariate, Remittenden- und Neubuchhändler sowie alle gängigen Portale für große, kleine und private Anbieter durchsucht.

## <span id="page-17-5"></span>**7.1.3 Subito**

<https://www.subito-doc.de/>

Bei *Subito* handelt es sich um einen kostenpflichtigen Dokumentenlieferdienst, welcher (Teil)Kopien aus Büchern oder Aufsätzen direkt an Privatpersonen versendet. Dies ist als PDF, Postsendung oder Fax innerhalb von 72 Stunden möglich. Gegen Aufpreis kann eine Lieferung auch innerhalb von 24 Stunden ermöglicht werden. Die Nutzung des Dienstes bietet sich besonders dann an, wenn ein gesuchter Zeitschriftenaufsatz oder ein Buch nicht in nahegelegenen Bibliotheken zu erhalten ist und die Fernleihe der Bibliotheken untereinander zu viel Zeit beanspruchen würde. Bevor mit der Recherche in *Subito* begonnen wird, sollten alle relevanten bibliographischen Daten bekannt sein. Auf der Website von Subito finden Sie eine detaillierte Bestellanleitung.

## <span id="page-17-6"></span>**7.1.4 Fernleihe**

<https://www.ub.uni-frankfurt.de/benutzung/fernleihe.html>

Die Fernleihe dient der überregionalen Literaturversorgung. Sie stellt eine Dienstleistung von [Bibliotheken](https://de.wikipedia.org/wiki/Bibliothek) dar, am Ort nicht vorhandene Bücher oder Aufsatzkopien aus anderen Bibliotheken im Rahmen des Leihverkehrs zu besorgen. Die Leihverkehrszentrale für den Raum Hessen und Rheinhessen ist die Universitätsbibliothek Johann Christian Senckenberg. Das regionale Verbundsystem, über welches die Fernleihbestellung erfolgt, ist HeBIS. Nicht alle Medien können Sie per Fernleihe erhalten, da vor allem kleineren Bibliotheken eine aktive Teilnahme am Fernverleihsystem häufig nicht möglich ist. Unter dem oben aufgeführten Link finden Sie weitere Informationen und eine detaillierte Bestellanleitung.

#### <span id="page-18-0"></span>**7.1.5 TIB (Technische Informationsbibliothek) - Dokumentenlieferung**

<https://www.tib.eu/de/ausleihen-bestellen/tib-dokumentlieferung/>

Eine weitere Möglichkeit der Dokumentenlieferung an Privatpersonen bietet die TIB Hannover.

"Die Technische Informationsbibliothek (TIB) – Leibniz-Informationszentrum Technik und Naturwissenschaften und Universitätsbibliothek versorgt als Deutsche Zentrale Fachbibliothek für Technik sowie Architektur, Chemie, Informatik, Mathematik und Physik die nationale und internationale Forschung und Industrie mit Fach- und Forschungsinformationen. Die benötigte Fachliteratur können Sie weltweit direkt an Ihrem Arbeitsplatz nutzen: Greifen Sie entweder online auf die gewünschten Dokumente zu oder Sie lassen sich die Dokumente zusenden."<sup>4</sup> Die TIB verfügt über zahlreiche Sondersammlungen. Eine davon ist die Sammlung Albrecht Haupt, welche u.a. circa 1.600 Bände zur Architekturgeschichte und -theorie vom beginnenden 16. bis ins frühe 19. Jahrhundert umfasst und im TIB-Katalog recherchierbar ist.

# <span id="page-18-1"></span>**7.2 LOTSE — Wegweiser zur Literatursuche und zum wissenschaftlichen Arbeiten**

<https://www.ulb.uni-muenster.de/lotse/>

"*Lotse* bietet Ihnen eine erste Orientierung rund um das Thema der wissenschaftlichen Arbeit. Neben Tipps und Tricks verweisen kommentierte Links Sie auf weitere frei zugängliche Informationen im Internet. Betreut wird *Lotse* durch die Information der ULB Münster." 5 Obwohl die Website seit 2016 nicht mehr aktuell gehalten werden kann, finden sich dort zahlreiche nützliche Hinweise zur Literaturrecherche, -verwaltung und zum Verfassen wissenschaftlicher Arbeiten. Zum Teil sind die Inhalte durch erklärende Videos, z.B. zum Festlegen von Suchbegriffen zur Recherche, ergänzt.

# <span id="page-18-2"></span>**8. Bildersuche**

-

# <span id="page-18-3"></span>**8.1 Bildindex der Kunst und Architektur**

<https://www.bildindex.de/>

"Der Bildindex ist eine Verbunddatenbank, in der rund 80 Kultur- und Wissenschaftseinrichtungen –Museen, Denkmalpflegeämter, Bibliotheken, Universitäts- und Forschungsinstitute – ihre Bild- und Datenbestände zur Kunst und Architektur gemeinsam im Internet publizieren. […]. Der Bildindex dient – ähnlich den Bibliotheksverbünden – der wissenschaftlichen Grundversorgung. Der Zugang zu den Inhalten des Portals und die Teilnahme als datenliefernde Institution sind daher kostenfrei." <sup>6</sup> "Der Bildindex weist Beschreibungen und Bildmaterial zu fast 1,8 Millionen Werken und ihren Teilen nach. Sie finden Bestände aller Epochen zu Malerei, Architektur, angewandter Kunst, Druckgraphik, Skulptur und Zeichenkunst aus

<sup>4</sup> Website TIB: [https://www.tib.eu/de/ausleihen-bestellen/tib-dokumentlieferung/ ;](https://www.tib.eu/de/ausleihen-bestellen/tib-dokumentlieferung/) zuletzt gesehen am 26.02.2020

<sup>5</sup> Website ULB Münster: [https://www.ulb.uni-muenster.de/lotse/ ;](https://www.ulb.uni-muenster.de/lotse/) zuletzt gesehen am 26.02.2020

<sup>6</sup> Website Bildindex[: https://www.bildindex.de/cms/homepage/ueber-uns/ ;](https://www.bildindex.de/cms/homepage/ueber-uns/) zuletzt gesehen am 26.02.2020

Deutschland, Italien, Frankreich, Griechenland, Spanien, der Schweiz, Österreich, Polen, den Benelux-Ländern und Portugal, aber auch aus Ägypten, Armenien und Georgien."<sup>7</sup>

# <span id="page-19-0"></span>**8.2 Deutsche Fotothek**

<http://www.deutschefotothek.de/>

Die Deutsche Fotothek ist ein Universalarchiv der Kunst- und Kulturgeschichte, welche von der SLUB Dresden geführt wird und kostenfreien Zugang zu rund 5 Millionen Bilddokumenten gewährt. Sie umfasst unter anderem eine mit Metadaten angereicherte Sammlung an Karten und Architekturzeichnungen, in welcher gesondert recherchiert werden kann. Die Schwerpunkte der Sammlung liegen in den Bereichen Fotografiegeschichte, Kunst, Architektur und Technikgeschichte. Die Dateien können als JPG für wissenschaftliche und persönliche Zwecke heruntergeladen werden.

# <span id="page-19-1"></span>**8.3 prometheus**

## $\Box$ <https://prometheus-bildarchiv.de/de/prometheus/index>

"prometheus ist ein digitales Bildarchiv für Kunst- und Kulturwissenschaften. Das prometheus Bildarchiv funktioniert nach dem Prinzip eines Datenbankbrokers, der heterogene Bilddatenbanken zusammenführt. Die Bildgeber stellen ihre [Datenbanken](http://prometheus-bildarchiv.de/de/databases/index) der Forschung und Lehre kostenlos zur Verfügung. Somit ermöglicht prometheus eine komfortable Bildsuche über eine gemeinsame Oberfläche in unterschiedlichen Bildarchiven, Instituts-, Forschungs- und Museumsdatenbanken… Aktuell können Sie in 101 Bilddatenbanken der Kunst- , Design- und Architekturgeschichte, Theologie, Geschichte und Archäologie mit insgesamt 2.126.931 Bildern suchen."<sup>8</sup>

# <span id="page-19-2"></span>**9. Literaturverwaltungsprogramme**

Abschließend soll noch kurz auf die Ergebnissicherung einer Recherche eingegangen werden. Was nützt Ihnen die beste Recherche, wenn die Ergebnisse nicht oder nicht ausreichend gesichert werden. Für kleinere Recherchen reichen oft noch die bewährten Werkzeuge Zettel und Stift oder eine selbstangelegte Worddatei aus, aber heute gibt es bessere Möglichkeiten. Daher sollten Sie spätestens für die Erstellung längerer wissenschaftlicher Arbeiten Literaturverwaltungsprogramme hinzuziehen. Nach einer kurzen Einarbeitung in die Funktionalitäten, sparen Sie durch die Möglichkeit bibliographisch einheitliche Literaturverzeichnisse automatisiert zu erstellen viel Zeit.

# <span id="page-19-3"></span>**9.1 Citavi**

-

## <https://www.citavi.com/de>

*Citavi* ist ein Programm, das auf dem PC installiert wird. Es gibt eine kostenlose und eine kostenpflichtige Version. In der kostenlosen Version kann ein Projekt – die einzelnen Sammlungen heißen bei *Citavi* Projekte – nicht mehr als 100 Titel umfassen. Viele Hochschulen und Universitäten verfügen über eine Campuslizenz, weshalb sich Mitglieder einer solchen zunächst informieren sollten, ob eine solche vorliegt. Aber Achtung, ein Studium endet irgendwann und dann ist auch der Zugriff auf diese Daten weg, falls man sie noch benötigt.

<sup>7</sup> Website Bildindex[: https://www.bildindex.de/cms/homepage/ueber-uns/das-projekt/ ;](https://www.bildindex.de/cms/homepage/ueber-uns/das-projekt/) zuletzt gesehen am 26.02.2020

<sup>&</sup>lt;sup>8</sup> Website prometheus: https://prometheus-bildarchiv.de/de/prometheus/index ; zuletzt gesehen am 11.03.2020

Mit *Citavi* können Sie auch in einigen voreinstellbaren (Bibliotheks-)Datenbanken suchen, wobei dies keinen Ersatz für die oben vorgestellten Recherchewerkzeuge darstellt. Der *Citavi Picker* hilft Ihnen, Daten aus dem Internet oder aus PDF-Dokumenten einfach in Ihre Citavi-Projekte zu übernehmen. Neben dem Modul *Literatur* für die Literaturverwaltung, gibt es noch die Module *Wissen*, in dem Sie Schlagwörter und Kategorien einrichten können und *Aufgaben*, mit dem Sie Ihre Arbeit planen können. Außerdem erkennt *Citavi* verschiedene Formate automatisch, wie Zeitschriftenaufsätze oder Zeitungsartikel.

# <span id="page-20-0"></span>**9.2 Mendeley**

■ https://www.mendeley.com/?interaction\_required=true

Ein weiteres Literaturverwaltungsprogramm ist *Mendeley*. In seinen Grundfunktionen ähnelt es *Citavi*, jedoch besitzt es die Besonderheit, dass es zugleich als eine Art akademisches soziales Netzwerk fungiert. Die Benutzer\*innen können online mit anderen zusammenarbeiten und sich austauschen. Seit 2013 gehört *Mendeley* der Verlagsgruppe *Elsevier*. Das Programm ist nur in englischer Sprache erhältlich.

Im Gegensatz zu *Citavi* ist *Mendeley* mit Windows, Unix, Linux und Macintosh kompatibel.

## <span id="page-20-1"></span>**9.3 Zotero**

<u>.</u>

#### <https://www.zotero.org/>

Eine kostenlose Open Source Variante ist das Literaturverwaltungsprogramm *Zotero*. Voraussetzungen für die Nutzung sind lediglich der Firefox-Browser und ein Account für das Programm. Es ist mit allen Betriebssystemen kompatibel. Beachtet werden sollte hier, dass manche Websites nicht mit *Zotero* kompatibel sind, was bedeutet, dass die benötigten bibliographischen Informationen ggf. nicht automatisch in das Programm übertragen werden können.<sup>9</sup>

<sup>9</sup> Website E-Teaching[: https://www.e-teaching.org/technik/produkte/zoterosteckbrief](https://www.e-teaching.org/technik/produkte/zoterosteckbrief) ; zuletzt gesehen am 26.02.2020

# <span id="page-21-0"></span>**Kleines Glossar**

Zu Beginn einer Recherche steht die Vorbereitung, die sich zum einen mit der Auswahl der Suchbegriffe und zum anderen mit den grundsätzlichen Funktionen einer Suche befassen sollte. Im Folgenden finden Sie eine Erklärung wichtiger Begriffe und Funktionen für eine Online Recherche:

## **Boolesche Operatoren:**

Mit den Booleschen Operatoren werden verschieden Suchbegriffe miteinander verknüpft. Dafür gibt es drei verschieden Möglichkeiten Begriffe in Beziehung zu setzen:

## **Der** *UND***-Operator:**

Mit *UND* oder *AND* werden zwei Begriffe **a** und **b** so verbunden, dass eine Schnittmenge gebildet wird und nur Ergebnisse angezeigt werden, in denen beide Suchbegriffe (grüner Bereich) in der Abbildung enthalten sind. Die *UND-*Verknüpfung ist im Regelfall die Standardeinstellung, so werden bei Google Suchbegriffe immer automatisch mit *AND* verknüpft, es sei denn man schließt dies durch weitere Suchtechniken explizit aus.

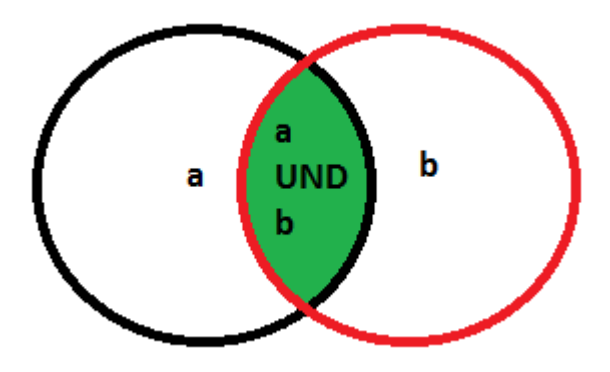

**Abbildung 1 Der UND-Operator (Schnittmenge)** 

## **Der** *ODER***-Operator:**

Mit *ODER*, auch *OR*, werden zwei Begriffe **a** und **b** so verbunden, dass eine Vereinigungsmenge gebildet wird. Dadurch werden alle Ergebnisse angezeigt, die mindestens einen der beiden Begriffe enthalten (grüner Bereich). Dieser Operator kann zu sehr großen Ergebnissen führen. Ein sinnvoller Einsatz ist beispielsweise die Verknüpfung von Synonymen mit *ODER* (z.B. Fahrrad *ODER* Drahtesel).

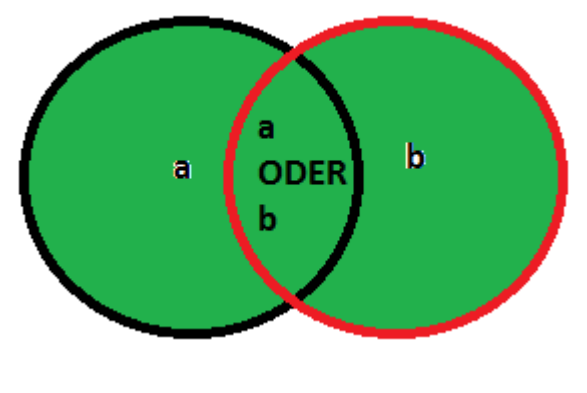

**Abbildung 2 Der ODER-Operator (Vereinigungsmenge)** 

## **Der** *NICHT***-Operator:**

Mit *(UND) NICHT* oder *(AND) NOT* wird eine Ergebnismenge verringert, das heißt, eine Ergebnismenge des Begriffes **a** wird um alle Treffer reduziert, die den Begriff **b** enthalten (Ergebnis: grüner Bereich). So können Sie, wenn Sie nach Gericht suchen, alle Treffer ausschließen, die das Wort Essen enthalten.

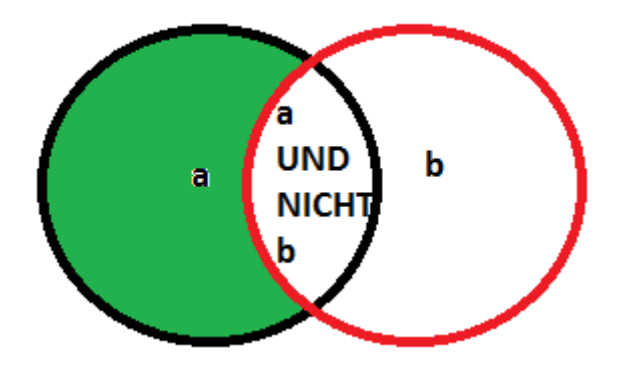

**Abbildung 3 Der NICHT-Operator** 

## **Homonymie:**

Homonymie bezeichnet das Phänomen, dass ein Begriff zwei unabhängige Dinge bezeichnet. Ein Beispiel hierfür ist das Wort "Bank", das sowohl eine Sitzmöglichkeit als auch ein Geldinstitut bezeichnet. Solche Begriffe sollte man im Vorfeld der Suche identifizieren, damit man die Suche dementsprechend anpasst, z.B. durch die Wahl eines Synonyms (s.u.), um nur Ergebnisse für die gewünschte Bedeutung zu erhalten. Ein weiteres Beispiel ist das Wort "Gericht", das zum einen etwas zu essen bezeichnet, zum anderen einen juristischen Begriff darstellt, der hinsichtlich seiner Bedeutung eine weitere Vielfalt (Polysemie, s.u.) aufweist.

# **Polysemie:**

Polysemie bedeutet Bedeutungsvielfalt. Dies ist eher die Regel als die Ausnahme, da Sprache dazu tendiert, bereits verfügbare Ausdrücke mit ähnlicher Bedeutung um eine neue Bedeutung zu erweitern, anstatt neue Worte zu entwickeln. Oben wurde bereits auf das Wort *Gericht* in juristischem Kontext verwiesen. Leider kann man dem isolierten Wort *Gericht* nicht entnehmen, ob damit das Gerichtsgebäude, die Institution, das Richterkollegium oder das Rechtsprechen gemeint ist. Dies muss der Recherchierende über die Wahl seiner Suchbegriffe lösen.

## **Schlag- und Stichworte:**

Ein **Stichwort** ist immer dem Text entnommen. Das heißt, ein Titelstichwort kommt im Titel vor. Bei einer Volltextindexierung – also der maschinellen Zerlegung eines Textes in eine alphabetisch angeordnete Stichwortliste - kann ein Stichwort auch irgendwo im Text stehen. Hierbei ist zu beachten, dass das Stichwort genau getroffen werden muss. Dies ist deshalb problematisch, weil die Worte selten auf ihre Grundformen zurückgeführt werden. Diesem Problem kann man mit Wildcards (s.u.) entgegentreten.

Ein **Schlagwort** dagegen entstammt einem kontrollierten Vokabular und wird mit dem Eintrag eines Buches oder einem Text verbunden. Das bedeutet zwar, dass das Wort etwas mit dem Inhalt des Ergebnisses zu tun hat, aber nicht, dass es im Text des Ergebnisses vorkommen muss. In Schlagwortverzeichnissen kann man unter Umständen blättern und sich Anregungen für seine Suchbegriffe holen. Normierte Schlagwörter, aber auch Personennamen mit ihren verschiedenen Ansetzungen, werden in der Gemeinsamen Normdatei verzeichnet. Wenn Sie selbst nach normierten Schlagwörtern für Ihre Recherche suchen möchten, dann können Sie dies unter folgendem Link tun[: http://swb.bsz-bw.de/DB=2.104/](http://swb.bsz-bw.de/DB=2.104/) .

Hier ein Beispiel: Ein Buch mit dem Titel "Über die Landwirtschaft" würde mit einer Titelstichwortsuche mit dem Begriff "Agrarwesen" nicht gefunden, aber mit der Schlagwortsuche schon – bei richtiger Verschlagwortung.

## **Synonyme:**

Ein Synonym eines Wortes ist ein Begriff, der eine ähnliche oder die gleiche Bedeutung wie das Wort hat. So kann das Essen synonym für Gericht verwendet werden oder Baukunst synonym für Architektur. Wenn man bei einer Recherche keine oder zu wenige Ergebnisse erzielt, bietet es sich oft an, Synonyme der eigenen Suchbegriffe zu verwenden.

## **Wildcards:**

Wildcards oder Trunkierungen dienen dazu, bei einer Suche Zeichen in einem Suchwort zu ersetzen. Im Katalog des DAM ersetzen die Zeichen **?** und **\*** eine beliebige Anzahl an Zeichen, das **!** genau ein Zeichen. In anderen Suchwerkzeugen können dies andere Zeichen sein. Diese findet man meist im Hilfemenü. Trunkierungen werden genutzt, um unklare Schreibvarianten abzudecken oder das Ende des Wortes offen zu halten. So wird mit der Suchphrase **Hund?** nach Ergebnissen gesucht, die Begriffe enthalten, die mit den Buchstaben **Hund** beginnen. Das bedeutet, es werden andere Formen wie **Hunde** und **Hunds** gefunden sowie Komposita, die mit **Hund** beginnen, wie **Hundehalter** und **Hundebiss**, allerdings nicht die **Hündin**. Die Phrase **Hund!** führt dagegen nur zu **Hunde** und **Hunds**, da genau ein Zeichen ersetzt wird, d.h. auch **Hund** wird nicht gefunden. Trunkierungen können an beliebigen Stellen im Wort stehen, über den Sinn entscheiden Sie selbst. Bei einer Suche nach dem Namen **Meier** eignet sich die Trunkierung beispielsweise, um mit **M!ier** alle **Meier** oder **Maier** zu finden. Allerdings würde hier der Name **Meyer** nicht gefunden.

# <span id="page-24-0"></span>**Systematik der DAM Bibliothek**

Die hauseigene Systematik der DAM Bibliothek stellt ein eigenes Rechercheinstrument dar mit dessen Hilfe Sie am Regal zu bestimmten Themen browsen können. Anhand der farbigen Etiketten können Sie sich im Freihandbestand schneller zurechtfinden.

- A Nachschlagewerke (Handbücher, Lexika etc.) Aa Bibliographien Ab Biographische Sammelwerke Ac Architekturführer (topographisch, Signatur nach Ort) – weiß Ad Auktionskataloge
- B Monographien (alphabetisch nach Architekten, Designern,

Architekturbüros und Jahreszahl)

Zahlen - weiß A B C - weiß  $\overline{\mathbf{D}}$ E F G H I  $J - wei\beta$ K L M N O P Q R S Sch St T  $\overline{\mathbf{U}}$ V - weiß W X - weiß Y Z

# C Symposien, Kolloquien , Tagungen, Konf.(chronologisch/Nur Angabe Jahreszahl)

- D Architekturtheorie
	- Da Architekturtrakte weiß

Db architekturtheoretische Sekundarliteratur

- E Städtebau weiß
	- Ea Planung im städtischen Gebiet, Ortsteilzentren weiß
	- Eb Planung im ländlichen Gebiet, Ortszentren weiß
	- Ec Sondergebiete für gewerblichen Gemeindebedarf weiß
	- Ed Sanierung im städtischen Bereich weiß
	- Ee Sanierung im ländlichen Bereich weiß
	- Ef Strukturplanung, Flächennutzungsplanung, Landschaftsplanung weiß
	- Eg Verkehrsplanung weiß
- F Architekturgeschichte (allgemein)
	- Fa von den Anfängen bis einschließlich 18. Jh.
	- Fb 19. Jahrhundert
	- Fc 20. Jahrhundert
		- Fca Jugendstil, Art Deco, Art Nouveau, Secessionsstil weiß
		- Fcc Futurismus
		- Fce Konstruktivismus
		- Fcg Expressionismus
		- Fci Funktionalismus, International Style weiß
			- 1 De Stijl
			- 2 Bauhaus
		- Fco Nationale Monumentalstile, faschistische Architekturen
		- Fcq Wiederaufbau/1945-50
		- Fcs 50er und 60 er Jahre
		- Fcw Postmoderne
			- 1 Dekonstruktivismus weiß
		- Fcx 90er Jahre
		- Fcz Neue Architektur ab 2000 weiß
	- Fd Alternative Architekturen/Nachhaltigkeit/Ökologisches Bauen
	- Fe Ephemere Architektur, anonyme Architektur
		- Fea Festarchitektur
		- Feb Filmarchitektur
		- Fec Bühnenbilder
		- Fed Messestände, Ausstellungsdesign

# *Architekturgeschichte topografisch*

- $Europa vei\beta$ 
	- Ffa Bulgarien
		- 0 einzelne Orte
	- Ffb Belgien
		- 0 einzelne Orte
	- Ffc Tschechoslowakei
		- 0 einzelne Orte
		- 1 Tschechien
			- 1 0 einzelne Orte
		- 2 Slowakei
			- 2 0 einzelne Orte

## Ffd Deutschland

- Deutschland, einzelne Orte
	- 0 1 Frankfurt am Main
- DDR
- Bayern
- Baden-Württemberg
- Hessen
- Niedersachsen
- Nordrhein-Westfalen
- Rheinland-Pfalz
- Saarland
- Schleswig-Holstein
- **Noch zu besetzen**
- Brandenburg
- Mecklenburg-Vorpommern
- Sachsen
- Sachsen-Anhalt weiß
- Thüringen
- Ehemalige deutsche Gebiete (bis 1945) weiß einzelne Orte
- Ffe Großbritannien und Nordirland weiß
	- einzelne Orte
- Fff Finnland
	- 0 einzelne Orte
- Ffg Griechenland
	- einzelne Orte
- Ffh Niederlande/Holland
	- 0 einzelne Orte
- Ffi Italien
	- einzelne Orte
- Ffj Jugoslawien (Länder des ehemaligen Jugoslawien)
	- einzelne Orte
- Ffk Dänemark
	- einzelne Orte
- Ffl Luxemburg weiß
- Ffm Malta
- Ffn Norwegen
	- einzelne Orte
- Ffo Österreich
	- einzelne Orte
- Ffp Portugal
	- einzelne Orte
- Ffq Polen weiß
- einzelne Orte
- Ffr Rumänien
	- einzelne Orte

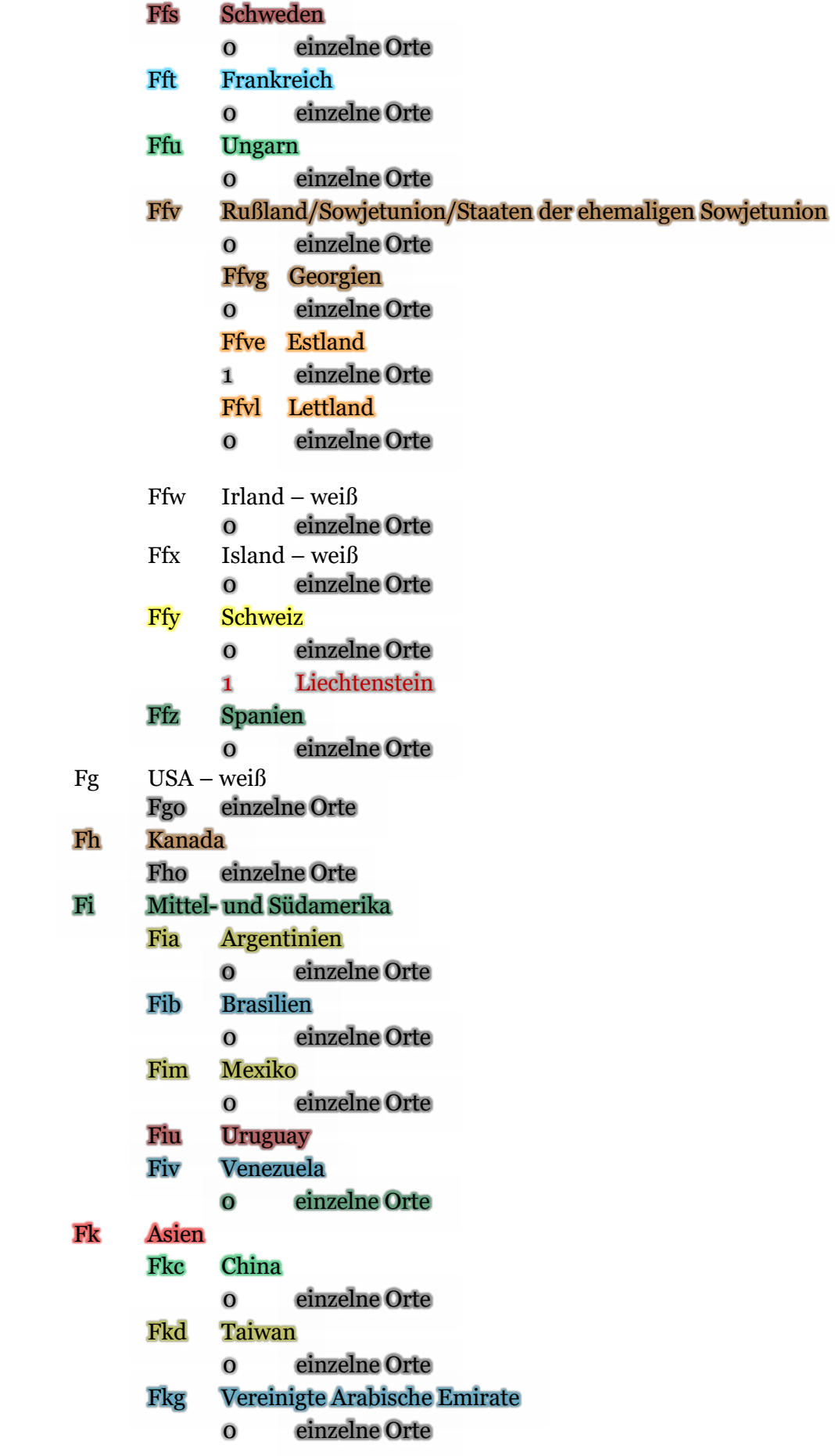

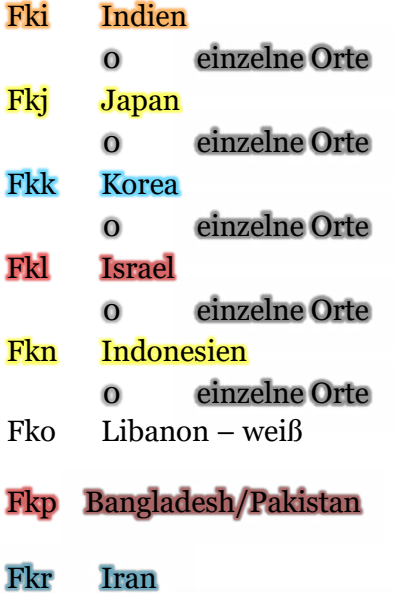

0 einzelne Orte

- Fks Sri Lanka
- Fkt Türkei weiß 0 einzelne Orte

Fku Singapur

- Fl Afrika weiß
- Fm Australien

## G Bauaufgaben, Typologie (allgemein)

## Ga Wohnungsbau

- Gab Innerstädtische Wohn- und Geschäftshäuser, Stadthäuser
- Gac Verdichtete Wohnformen, Geschoßwohnungsbau
- Gad Einfamilienhaus, Reihenhaus
	- 1 Villen und Landhäuser
- Gae Barrierefrei weiß
- Gaf Jugendwohnheim, Studentenwohnheime
- Gag Altenwohnheime, Altenwohnungen
- Gah Sonstige Wohnheime, Notunterkünfte, Flüchtlingsheime

## Gb Öffentliche Bauten

- Gba Verwaltungsbauten, Bürohäuser
	- 1 Rathäuser, kommunale Verwaltungsbauten
	- 2 Regierungsbauten, Behördenbauten
	- 3 Verwaltungsbauten der Wirtschaft

## Gbb Bauten von Stadt und Kommune - weiß

- 1 Gerichtsgebäude
- 2 Bauten des Strafvollzugs
- 3 Bauten der Polizei und des Militärs
- 4 Feuerwachen, Rettungszentren
- 5 Postgebäude, Kommunikationsgebäude
- Gbc Bauten der Wirtschaft und der Industrie
- Banken und Sparkassen
- Dienstleistungsbetriebe, Geschäftshäuser, Läden
	- 21 Einkaufszentren, Ladenzentren, Passagen weiß
	- 22 Multifunktionale Gewerbezentren
- 3 Produktions- und Werkstätten
- 4 Technische Ver- und Entsorgung
- 5 Rundfunk- und Fernsehbauten

## Gbd Schulen

- Vorschulische Einrichtungen, Kindergärten, Tagesstätten weiß
- Grundschulen, Hauptschulen, Gymnasien
- Gesamtschulen, Schulzentren
- Gbe Bauten der Ausbildung, Wissenschaft und Forschung weiß
	- Hochschule
	- 2 Berufsspezifische Ausbildungsstätten
	- 3 Wissenschaftliche Tagungs- und Konferenzzentren
	- Zentrale Universitäten
	- Institute, Laborbauten
	- Forschungszentren
	- 7 Volkshochschulen weiß
- Gbf Bauten für die Kultur
	- Bibliotheken
		- Museen/Galerien
			- 21 Dt. Architekturmuseum weiß
		- Opern, Theater, Kinos
		- Kulturelle Gemeindezentren, Mehrzweckräume
		- Messe- und Ausstellunggebäude
- Gbg Sakrale Architektur
	- Christliche Kirchen und Kapellen
	- Synagogen
	- Moscheen
	- Klöster
	- Kirchliche Gemeindezentren
	- Bestattungswesen weiß
- Gbh Hochhäuser

## Gbi Freizeit, Sport, Erholung

- Sportzentren, Sportstadien, Sporthallen
- Hallen- und Freibäder
- Jugendzentren, Freizeitanlagen
- Landschafts- und Gartenbau
- Zoologische Gärten, botanische Gärten weiß
- Gbk Bauten für den Fremdenverkehr
	- Gaststätten, Restaurants
		- Hotels
		- Jugendherbergen
		- Feriensiedlungen
- 5 Rasthäuser, Motels
- 6 Spielcasinos
- Gbl Bauten für den Verkehr weiß
	- 1 Parkhäuser, Tiefgaragen, Tankstellen
	- 2 Straßenverkersbauten, Brücken
	- 3 Bahnhöfe, Gleisüberbauungen
	- 4 Flughäfen, Abfertigungshallen
	- 5 Hafenanlagen
- Gbm Krankenhäuser, Kurmittelanlagen, Bauten für Demenz, Praxen
- Gbn Denkmäler, Burgen weiß
- Gbo Bauten für die Landwirtschaft
- Ge Architekturdetails, Architekturteile, Dekoration
	- Gea Dächer, Kuppeln, Treppen, Türme, Tore, Schaufenster etc.
	- Geb Bauhandwerk weiß
	- Gec Architekturbezogene Kunst
	- Ged Farbgestaltung
	- Gel Lichtgestaltung weiß

## H Design, Innenausstattung, Innenarchitektur

- Ha Innenarchitektur-Typologie weiß
- Hb Möbel-Typologie
- Hc Hersteller-Kataloge, Design-Firmen (alphabetisch nach Firmen)

## I Bautechnik, Umwelttechnik, Materialien

- Ia Aluminium
- Ib Beton
- If Fasernetz, Eternit
- Ig Glas
- Ih Holz
- Il Lehm
- Im Textile Architektur/Membranbau
- In Naturstein
- Ip Polystyrol
- Is Stahl/Eisen
- Iz Ziegel

# K Wettbewerbe

- Kp Architekturpreise
- L Denkmalpflege

## M Darstellungsmethoden

- Ma Zeichnerische Darstellung weiß
- Mb 3-D Darstellung, Modellbau, Diorama etc.
- Mc Elektronische Darstellung CAD
- Md Architekturfotografie
- N Manuskripte weiß
- O Organisationen und Gesellschaften (alphabetisch) Os Architekturschulen
- P Museums- und Ausstellungskataloge (chronologisch) >Nur P und Jahreszahl (früher mit "/" ab 2016 nicht mehr....)<
	- Pa Kataloge Frankfurter Museen und Galerien
		- Paa Deutsches Architekturmuseum weiß
		- Pab Kunsthalle Schirn
		- Pac Senckenberg-Museum
		- Pad Museum für Vor- und Frühgeschichte
		- Paf Deutsches Filmmuseum
		- Pah Historisches Museum
		- Pak Museum für Kunsthandwerk
		- Pal Städt. Galerie Liebighaus
		- Pam Museum für Moderne Kunst
		- Pap Deutsches Postmuseum/Kommunikationsmuseum
		- Pas Städelsches Kunstinstitut
		- Pav Museum für Völkerkunde
	- Pb Schiften anderer Architekturmuseen weiß
- Q Kunst allgemein (Malerei, Plastik) Qb Künstlermonographien (alphabetisch)
- R Museumskunde Rk Bücher für Kinder
- S Übergrößen (Über), Karten (Karte), Sonderformate weiß

## T Bildbände

- U Historische Publikationen weiß
- Y Büchernachlässe im Archiv des Deutschen Architekturmuseums

Frankfurt am Main - weiß

Z Periodika - weiß

#### Z DAM Presse (+Jahreszahl) Zeitschriften, die als Einzelhefte ungebunden vorliegen im OPAC erfasst sind - weiß

Mit bestem Dank an die ehemaligen Praktikant\*innen des DAMs, insbesondere Michael Grünewald und Hannah Schäfer, für die Erstellung und Ausarbeitung des Leitfadens.